| Part 1: The First Stream | 1           |  |
|--------------------------|-------------|--|
| Part 2: Append the Secon | nd Stream28 |  |

# Using Power BI

Power BI is a business analytics service by Microsoft. It aims to provide interactive visualizations and business intelligence capabilities with an interface simple enough for end users to create their own reports and dashboards. In this exercise, you will Extract the General Journal file, Transform the data into the required format (a General Ledger and an Unadjusted Trial Balance), and then Load the transformed data into Power BI.

The journal entries for *A Byte of Accounting* are stored in an Excel sheet titled General Journal. Notice that the column headings are in the fourth row, and some rows do not have account numbers.

|     | A         | B             | С             |                   | D                | E                                      | F         | G         | H       | 1  |
|-----|-----------|---------------|---------------|-------------------|------------------|----------------------------------------|-----------|-----------|---------|----|
| 1   |           |               |               |                   | A Byte o         | f Accounting, Inc.                     |           |           |         |    |
| 2   |           |               |               |                   |                  |                                        |           |           |         |    |
| 3   | Note: You | u can only en | ter data into | the yellow filled | l cells.         |                                        |           |           |         |    |
| 4   | Transad   | Date          | Account       |                   | lame             | Description                            | Debt      | Credit    |         |    |
| . – | 0.4       | 1 04          | 4440          | 0.1               |                  |                                        | 00,000,00 |           |         | _  |
| 5   | 01        | Jun 01        |               | Cash              |                  | Investment from Mark Friedman          | 28,000.00 |           |         |    |
| _   | 01        | Jun 01        | 3100          | Capital Stock     |                  | Investment from Mark Friedman          |           | 28,000.00 |         |    |
| 3   |           |               |               |                   |                  |                                        |           |           |         |    |
|     |           |               |               |                   |                  |                                        |           |           |         |    |
| 0   |           | 1 04          |               | 05 5 1            |                  |                                        | 1 000 00  |           |         |    |
| 1   | 02        | Jun 01        |               | Office Equip.     |                  | Hudson equipment Invoice BC3887        | 4,000.00  |           |         |    |
| 2   | 02        | Jun 01        | 2101          | Accounts Pay      | able             | Hudson equipment Invoice BC3887        |           | 4,000.00  |         |    |
| 3   | I         |               |               | I                 |                  | 1                                      |           |           |         |    |
| 1   | 08        | Jun 14        | 1110          | Cash              |                  | Services performed by Lucus Pictures   | 11,000.00 |           |         |    |
| 2   | 08        | Jun 14        | 4100          | Computer & C      | onsulting Revenu | e Services performed by Lucus Pictures |           | 11,000.00 |         |    |
| 3   |           |               |               |                   | Ť                |                                        |           |           |         | _  |
|     |           | Intro         | duction       | FAQ               | Welcome          | Chart of Accounts   Transaction        | General   | Journal 🗋 | Norkshe | Þ¢ |

#### Begin with the General Journal

End with the General Ledger

and

| 1  | A       | В                             | C           | D         | E                                     |    | F         |     | G         |     | Н            |
|----|---------|-------------------------------|-------------|-----------|---------------------------------------|----|-----------|-----|-----------|-----|--------------|
| 1  | Account | Name                          | Transaction | Date      | Description                           | De | bit       | Cr  | edit      | Run | ning Balance |
| 2  | 1110    | Cash                          | 1           | 6/1/2018  | Investment from Mark Friedman         | S  | 28,000.00 | \$  | -         | \$  | 28,000.00    |
| 3  | 1110    | Cash                          | 3           | 6/1/2018  | Hailey Computers 87245, ck6001        | \$ | -         | \$  | 7,000.00  | \$  | 21,000.00    |
| 4  | 1110    | Cash                          | 5           | 6/4/2018  | Scanner, Jake Supplies, 54-541 ck6002 | \$ |           | \$  | 125.00    | \$  | 20,875.00    |
| 5  | 1110    | Cash                          | 7           | 6/8/2018  | Pd A/p ck6003                         | \$ | (*)       | \$  | 640.00    | \$  | 20,235.00    |
| 6  | 1110    | Cash                          | 8           | 6/14/2018 | Services performed by Lucus Pictures  | \$ | 11,000.00 | \$  | -         | \$  | 31,235.00    |
| 7  | 1211    | Office Equip.                 | 2           | 6/1/2018  | Hudson equipment Invoice BC3887       | S  | 4,000.00  | \$  | -         | S   | 4,000.00     |
| 8  | 1211    | Office Equip.                 | 5           | 6/4/2018  | Scanner, Jake Supplies, 54-541 ck6002 | S  | 125.00    | \$  | -         | S   | 4,125.00     |
| 9  | 1311    | Computer Equip.               | 3           | 6/1/2018  | Hailey Computers 87245, ck6001        | S  | 7,000.00  | \$  | ~         | S   | 7,000.00     |
| 10 | 2101    | Accounts Payable              | 2           | 6/1/2018  | Hudson equipment Invoice BC3887       | \$ | -         | \$  | 4,000.00  | \$  | (4,000.00    |
| 11 | 2101    | Accounts Payable              | 4           | 6/2/2018  | Avery Repairs, Invoice 25478          | \$ |           | \$  | 725.00    | \$  | (4,725.00    |
| 12 | 2101    | Accounts Payable              | 6           | 6/8/2018  | Zac Advertising,23547                 | \$ | -         | \$  | 3,380.00  | \$  | (8,105.00)   |
| 13 | 2101    | Accounts Payable              | 7           | 6/8/2018  | Pd A/p ck6003                         | \$ | 640.00    | \$  | -         | \$  | (7,465.00)   |
| 14 | 3100    | Capital Stock                 | 1           | 6/1/2018  | Investment from Mark Friedman         | Ś  | 191       | \$: | 28,000.00 | \$  | (28,000.00)  |
| 15 | 4100    | Computer & Consulting Revenue | 8           | 6/14/2018 | Services performed by Lucus Pictures  | S  |           | S   | 11,000.00 | s   | (11,000.00)  |
| 16 | 5030    | Advertising Expense           | 6           | 6/8/2018  | Zac Advertising,23547                 | \$ | 3,380.00  | \$  | -         | \$  | 3,380.00     |
| 17 |         | Repairs & Maint. Expense      | 4           | 6/2/2018  | Avery Repairs, Invoice 25478          | \$ | 725.00    | \$  | -         | \$  | 725.00       |
| 10 |         |                               |             |           |                                       |    |           |     |           |     |              |

### the Unadjusted Trial Balance

| A  | А                                  | В       |  |
|----|------------------------------------|---------|--|
| 1  | Account And Name                   | Balance |  |
| 2  | 1110 Cash                          | 31235   |  |
| 3  | 1211 Office Equip.                 | 4125    |  |
| 4  | 1311 Computer Equip.               | 7000    |  |
| 5  | 2101 Accounts Payable              | -7465   |  |
| 6  | 3100 Capital Stock                 | -28000  |  |
| 7  | 4100 Computer & Consulting Revenue | -11000  |  |
| 8  | 5030 Advertising Expense           | 3380    |  |
| 9  | 5040 Repairs & Maint. Expense      | 725     |  |
| 10 |                                    |         |  |

### Start Power BI Desktop

There are four major parts to the Power BI tabs: Home, View, Modeling and Help.

### **Operation 1: Get Data** – Input Excel file

Select "Get Data" from the External Data Group Under Home tab.

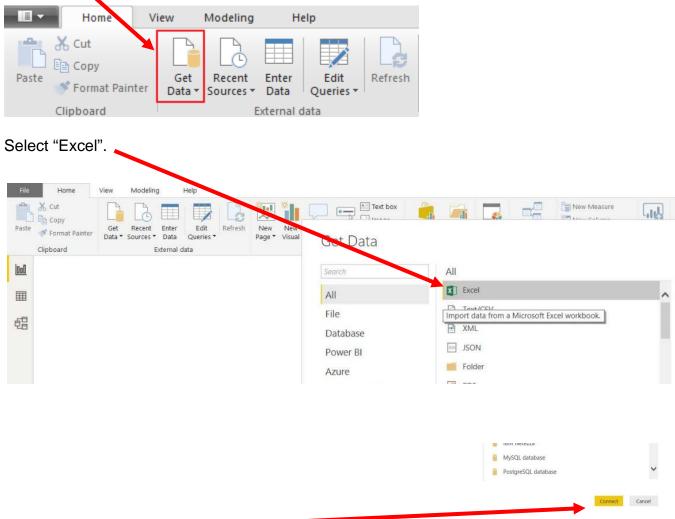

Select "Connect".

|                 | > This P                                                      | C > Desktop > Sample | ~ (                 |         | Search Sample                     | م            |
|-----------------|---------------------------------------------------------------|----------------------|---------------------|---------|-----------------------------------|--------------|
|                 | I V THIS P                                                    | C / Desktop / Sample | ~ (                 |         | search sample                     | p            |
|                 | N.w folder                                                    |                      |                     |         |                                   |              |
|                 | <u>^</u>                                                      | Name                 | Date modified       |         | Туре                              | Size         |
|                 | :ts                                                           | MF8916.xlsx          | 7/26/2019 10:07     | 7 A     | Microsoft Excel W                 | 138 KB       |
|                 |                                                               |                      |                     |         |                                   |              |
|                 | nts                                                           |                      |                     |         |                                   |              |
|                 | 115                                                           |                      |                     |         |                                   |              |
|                 | ds                                                            |                      |                     |         |                                   |              |
|                 |                                                               |                      |                     |         |                                   |              |
| elect "Open".   |                                                               |                      |                     |         |                                   |              |
| elect "Open".   |                                                               |                      |                     |         |                                   |              |
| elect "Open".   |                                                               |                      |                     |         |                                   |              |
| elect "Open". 🔹 | ds                                                            |                      |                     |         |                                   | >            |
| elect "Open". 🔹 | ds<br>k (C:)<br>Veive Ell. V K<br>i8916.xlsx                  | Authors: Main        | Date modified: 7/26 |         |                                   |              |
| elect "Open".   | ds<br>k (C:)<br>bring Eil, V <                                |                      |                     |         | 9 10:07 AM<br>n/vnd.openxmlformat |              |
| elect "Open".   | ds<br>k (C:)<br>Veive Ell. V K<br>i8916.xlsx                  |                      |                     |         |                                   |              |
| elect "Open".   | ds<br>k (C:)<br>Yeine Eil, <<br>:8916.xlsx<br>:rosoft Excel W |                      | Content type: appl  | licatio |                                   | s-officedocu |

Highlighting the desired sheet does **not** activate the Load and Transform Data buttons.

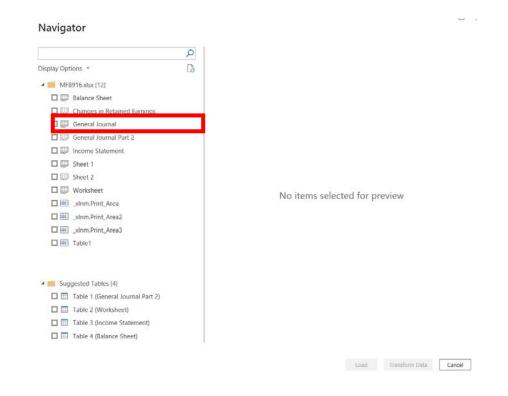

For our example, double click on "General Journal" or you can select the check box on the left of "General Journal".

| NI | 21/1 | 00 | tor |
|----|------|----|-----|
| IN | avi  | ua | tor |
|    |      | 5  |     |

| Options 🔻                        | A Byte of Accounting, | Inc. | Column2    | Column3 | Column4                  |
|----------------------------------|-----------------------|------|------------|---------|--------------------------|
| MF8916.xlsx [12]                 | General Journal       |      | null       | null    |                          |
| Balance Sheet                    |                       | null |            | null    |                          |
| Changes in Retained Earnings     | Transaction           |      | Date       | Account | Name                     |
| E General Journal                |                       | 4    | null       | null    | Cash                     |
| General Journal Part 2           |                       | 1    |            |         | Cash<br>Capital Stock    |
| Income Statement                 |                       | -    | 0, 1, 2020 | null    |                          |
| Sheet 1                          |                       |      |            | null    |                          |
| Sheet 2                          |                       |      | null       | null    |                          |
|                                  |                       | 2    | 6/1/2018   | 1211    | Office Equip.            |
| Worksheet                        |                       | 2    | 6/1/2018   |         | Accounts Payable         |
|                                  |                       |      |            | null    |                          |
|                                  |                       |      | null       | null    |                          |
|                                  |                       | 3    |            |         | Computer Equip.          |
| I Table1                         |                       | 3    |            |         | Cash                     |
|                                  |                       |      |            | null    |                          |
|                                  |                       |      |            | null    |                          |
| Suggested Tables [4]             |                       |      | null       | null    |                          |
| Table 1 (General Journal Part 2) |                       | 4    | 6/2/2018   |         | Repairs & Maint. Expense |
| Table 2 (Worksheet)              |                       | 4    | 6/2/2018   |         | Accounts Payable         |
| Table 3 (Income Statement)       |                       |      |            | null    |                          |
| Table 4 (Balance Sheet)          | The dat in the        |      |            | Load    | Transform Data Car       |

The data preview will be displayed.

### Select "Transform Data" and a new window called Power Query Editor opens.

| avigator                             |                            |                      |                 |                                   |
|--------------------------------------|----------------------------|----------------------|-----------------|-----------------------------------|
|                                      | General Journal            |                      |                 |                                   |
| splay Options 🔹                      | A Byte of Accounting, Inc. | Column2              | Column3         | Column4                           |
| MF8916.xlsx [12]                     | General Journal            | null                 | null            |                                   |
| Balance Sheet                        | null                       | Date                 | null<br>Account | Name                              |
| Changes in Retained Earnings         | Transaction                | null                 | null            |                                   |
| 🗹 📖 General Journal                  | 1                          | 6/1/2018             |                 | Cash                              |
| 🔲 💭 General Journal Part 2           | 1                          | 6/1/2018             | 3100            | Capital Stock                     |
| 🔲 🔛 Income Statement                 |                            |                      | null            |                                   |
| 🔲 💭 Sheet 1                          |                            |                      | null            |                                   |
| 🔲 💭 Sheet 2                          |                            | null                 | null            |                                   |
| Worksheet                            | 2                          | 6/1/2018<br>6/1/2018 |                 | Office Equip.<br>Accounts Payable |
|                                      | 2                          | 0/1/2018             | null            | Accounts Payable                  |
|                                      |                            |                      | null            |                                   |
| xlnm.Print_Area3                     |                            | null                 | null            |                                   |
|                                      |                            | 6/1/2018             | 1311            | Computer Equip.                   |
|                                      | 3                          | 6/1/2018             | 1110            | Cash                              |
|                                      |                            |                      | null            |                                   |
|                                      |                            |                      | null            |                                   |
| Suggested Tables [4]                 | 4                          | 6/2/2018             | null<br>5040    | Repairs & Maint. Expense          |
| 1 🔠 Table 1 (General Journal Part 2) | 4                          |                      |                 | Accounts Payable                  |
| Table 2 (Worksheet)                  |                            |                      | null            |                                   |
| 🔟 🔠 Table 3 (Income Statement)       | The data in the preview ha |                      |                 | limits.                           |

In the Power Query window, Power BI Desktop records each data modifications in the "Applied Steps".

| Untitled - Power Query E       | litor                | Help                               |                          |                                           |                                       |                                       |
|--------------------------------|----------------------|------------------------------------|--------------------------|-------------------------------------------|---------------------------------------|---------------------------------------|
| se & New Recent Enter          | Data source Manag    | Properties                         | Choose Remove Kee        | Remove                                    | Use First Row as Headers *            | a Merge Queries ▼<br>Append Queries ▼ |
| ply * Source * Sources * Data  | settings Paramete    | rs * Preview * 🛄 Manage *          | Columns * Columns * Rows | 🔻 Rows 👻 🛛 Colt. 🗣 👻 By 🕏                 |                                       | Combine Files                         |
| ose New Query                  | Data Sources Paramet | ers Query                          | Manage Columns Red       | uce Rows Sort                             | Transform                             | Combine                               |
| jueries [1]                    | < × <                | $f_X$ = Table.TransformColumn      | Types(#"Promoted Headers | ",{{"A Byte of Accounting, Inc.           | type any}, ∽                          | Query Settings                        |
| General Journal                | HARC A Byt           | e of Accounting, Inc. REC 123 Colu | mn2 ABC Colu             | nn3 💌 A <sup>B</sup> <sub>C</sub> Column4 | ✓ A <sup>B</sup> <sub>C</sub> Column5 | ▲ PROPERTIES                          |
|                                | 1 General Jo         | ournal                             | null                     | null                                      | nun                                   | Name                                  |
|                                | 2                    | null                               |                          | null                                      | null                                  | General Journal                       |
|                                | 3 Transactio         | on Date                            | Account                  | Name                                      | Description                           | All Properties                        |
|                                | 4                    |                                    | null                     | null                                      | null                                  | ▲ APPLIED STEPS                       |
|                                | 5                    | 1                                  | 01-Jun-18                | 1110 Cash                                 | Investment from                       | Source                                |
|                                | 6                    | 1                                  | 01-Jun-18                | 3100 Capital Stock                        | Investment from                       | Navigation 3                          |
|                                | 7 8                  |                                    |                          | null                                      |                                       | Promoted Headers 3                    |
|                                | 9                    |                                    | null                     | null                                      | null                                  | × Changed Type                        |
|                                | 10                   | 2                                  | 01-Jun-18                | 1211 Office Equip.                        | Hudson equipme                        |                                       |
|                                | 11                   | 2                                  | 01-Jun-18                | 2101 Accounts Payable                     | Hudson equipme                        | Changed                               |
|                                | 12                   |                                    |                          | null                                      |                                       |                                       |
|                                | 13                   |                                    |                          | null                                      |                                       |                                       |
|                                | 14                   |                                    | null                     | null                                      | null                                  |                                       |
|                                | 15                   | 3                                  | 01-Jun-18                | 1311 Computer Equip.                      | Hailey Computer                       |                                       |
|                                | 16                   | 3                                  | 01-Jun-18                | 1110 Cash                                 | Hailey Computer                       |                                       |
|                                | 17                   |                                    |                          | null                                      |                                       |                                       |
|                                | 18                   |                                    |                          | null                                      |                                       |                                       |
|                                | 19                   |                                    | null                     | null                                      | nuli                                  |                                       |
|                                | 20                   | 4                                  | 02-Jun-18                | 5040 Repairs & Maint. E                   |                                       |                                       |
|                                | 21                   | 4                                  | 02-Jun-18                | 2101 Accounts Payable                     | Avery Repairs, In                     |                                       |
|                                | 22 23                |                                    |                          | null                                      |                                       |                                       |
|                                | 23                   |                                    |                          | null                                      |                                       | T                                     |
| DLUMNS, 206 ROWS Column profil |                      | s                                  |                          |                                           |                                       | PREVIEW DOWNLOADED AT 11              |
|                                |                      |                                    |                          |                                           |                                       |                                       |
| ne program                     | added th             | e steps                            | APPLIED ST               | EPS                                       |                                       |                                       |
| at it perform                  |                      |                                    | Source                   |                                           | ö                                     |                                       |
| putted the d                   | ata Not              | e that it                          | Source                   |                                           | 1. PM 1. 1.                           |                                       |
| d not correc                   |                      |                                    | Navigati                 | on                                        | 4                                     |                                       |
| at contains                    | •                    |                                    | Promote                  | ed Headers                                | 4                                     |                                       |
|                                |                      | s must be                          | × Change                 | d Type                                    |                                       |                                       |

Select the step, "Changed Type".

deleted.

Right click and select "Delete".

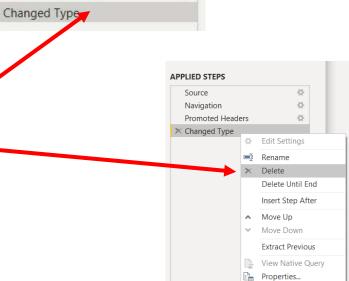

Delete the step "Promoted Headers", leaving us with two steps.

**Operation 2:** Fix the Headers – The field headers are in the fourth row of the source document. Remove the top three rows to move the headers to the first row and then promote them to the Query Editors' headers.

|   | ABC 123 Column1            | ABC 123 Column2 | ABC Column3 | ABC 123 Column4 | ABC 123 Column5 |
|---|----------------------------|-----------------|-------------|-----------------|-----------------|
| 1 | A Byte of Accounting, Inc. | null            | null        | null            | nui             |
| 2 | General Journal            | null            | null        | null            | nui             |
| 3 | null                       |                 | null        | null            | nui             |
| 4 | Transaction                | Date            | Account     | Name            | Description     |
| 5 |                            | null            | null        | null            |                 |

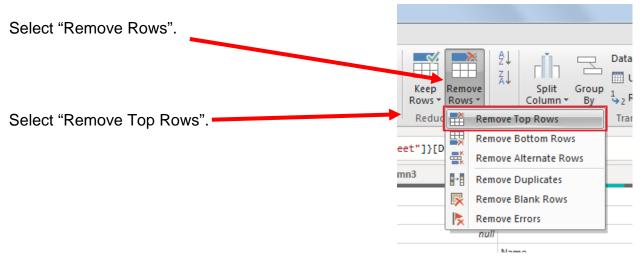

Enter a "3" to remove top three rows.

|                  | Remove Top Rows                                              | ×         |
|------------------|--------------------------------------------------------------|-----------|
|                  | Specify how many rows to remove from the top. Number of rows |           |
| Then click "OK". |                                                              | OK Cancel |

|   | ABC Column1 | ABC 123 Column2 | ABC Column3 | ABC 123 Column4 | ABC 123 Column5 |
|---|-------------|-----------------|-------------|-----------------|-----------------|
| 1 | Transaction | Date            | Account     | Name            | Description     |
| 2 |             | null            | null        | null            |                 |

3

To promote the first row in the current data to Query Editors' headers, select "Use First Row as Headers".

| ∎-               | Home                        | Transfor | m /           | Add Column              | View He                | lp                   |            |                   |                       |                              |          |                          |       |                                                         |                         |
|------------------|-----------------------------|----------|---------------|-------------------------|------------------------|----------------------|------------|-------------------|-----------------------|------------------------------|----------|--------------------------|-------|---------------------------------------------------------|-------------------------|
| Close 8<br>Apply | k New R                     |          | Enter<br>Data | Data source<br>settings | Manage<br>Parameters + | Refresh<br>Preview • |            | Choose<br>Columns | Remove<br>• Columns • | Keep Remove<br>Rows * Rows * | 2↓<br>⊼↓ | Split<br>Column ▼        | Group | Data Type: Any ▼<br>Use First Row<br>→ 2 Replace Values |                         |
| Close            | New                         | v Query  |               | Data Sources            | Parameters             |                      | Query      | Manag             | e Columns             | Reduce Rows                  | Sort     |                          |       | Transform                                               |                         |
|                  |                             |          |               |                         |                        |                      |            |                   |                       |                              |          |                          |       |                                                         |                         |
| -                | 1 <sup>2</sup> 3 Transactic | on       |               | Date                    |                        | × 1 <sup>2</sup>     | 23 Account | ¥ )               | A <sup>B</sup> C Name |                              | -        | A <sup>B</sup> C Descrip | tion  |                                                         | <b>•</b> 1 <sup>2</sup> |
| 1                | 1 <sup>2</sup> 3 Transactic | on       | пи            |                         |                        | v 12<br>null         | 23 Account | v null            | A <sup>B</sup> C Name |                              | v l      | A <sup>B</sup> C Descrip | tion  |                                                         | <b>•</b> 1 <sup>2</sup> |

3100 Capital Stock

Note: After you perform a transformation, the changes are recoded in the "Applied Steps" section. If you incorrectly did a step you can easily delete the step and do it again.

6/1/2018

1

#### ▲ APPLIED STEPS

| Source           | ÷.  |
|------------------|-----|
| Navigation       | ÷   |
| Removed Top Rows |     |
| Promoted Headers | - × |
| 🗙 Changed Type   |     |

Investment from Mark Friedman

### Operation 3: Filter Rows – Exclude rows that do not contain Account Number

You can observe that there are several rows that do not contain an account number. We can add a filter step which will remove such rows. Note that we are not deleting anything from the source data file. This will just filter such data out and exclude these records from the final table.

Click on the "drop-down" next to Account, Uncheck "null" and Click "OK"

|    | ansaction 💌 | 🛄 Date 🔽 123 Account                       | A <sup>B</sup> <sub>C</sub> Nam |
|----|-------------|--------------------------------------------|---------------------------------|
| 1  | ₹↓          | Sort Ascending                             |                                 |
| 2  | Z↓          | Sort Descending                            | Cash                            |
| 3  |             | Clear Sort                                 | Capital S                       |
| 4  |             | Clear Filter                               |                                 |
| 5  | -**         |                                            |                                 |
| 6  |             | Remove Empty                               |                                 |
| 7  |             | Number Filter                              | Office Ec                       |
| 8  |             |                                            | Accounts                        |
| 9  |             | Search                                     |                                 |
| 10 |             | 🧵 (Select All)                             |                                 |
| 11 |             | (null)                                     |                                 |
| 12 |             | ✓ 1110                                     | Compute                         |
| 13 |             | ✓ 1211                                     | Cash                            |
| 14 |             | ✓ 1311                                     |                                 |
| 15 |             | ✓ 2101                                     |                                 |
| 16 |             | ✓ 3100                                     |                                 |
| 17 |             | ✓ 4100                                     | Repairs &                       |
| 18 |             | <ul> <li>✓ 5030</li> <li>✓ 5040</li> </ul> | Accounts                        |
| 19 |             | ✓ 5040                                     |                                 |
| 20 |             | OK Cancel                                  |                                 |
| 21 |             |                                            |                                 |

Notice that "Filtered Rows" step is automatically added on the right side in the "Applied Steps" section.

#### ▲ APPLIED STEPS

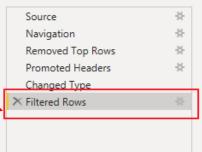

### **Operation 4: Remove Columns – Remove unnecessary columns from the table**

|    | 1 <sup>2</sup> 3 Transaction | 📍 Date 💌  | 1 <sup>2</sup> 3 Account | A <sup>B</sup> <sub>C</sub> Name | A <sup>B</sup> <sub>C</sub> Description 12 |
|----|------------------------------|-----------|--------------------------|----------------------------------|--------------------------------------------|
| 1  | 1                            | 01-Jun-18 | 1110                     | Cash                             | Investment from Mark Friedman              |
| 2  | 1                            | 01-Jun-18 | 3100                     | Capital Stock                    | Investment from Mark Friedman              |
| 3  | 2                            | 01-Jun-18 | 1211                     | Office Equip.                    | Hudson equipment Invoice BC3887            |
| 4  | 2                            | 01-Jun-18 | 2101                     | Accounts Payable                 | Hudson equipment Invoice BC3887            |
| 5  | 3                            | 01-Jun-18 | 1311                     | Computer Equip.                  | Hailey Computers 87245, ck6001             |
| 6  | 3                            | 01-Jun-18 | 1110                     | Cash                             | Hailey Computers 87245, ck6001             |
| 7  | 4                            | 02-Jun-18 | 5040                     | Repairs & Maint. Expense         | Avery Repairs, Invoice 25478               |
| 8  | 4                            | 02-Jun-18 | 2101                     | Accounts Payable                 | Avery Repairs, Invoice 25478               |
| 9  | 5                            | 04-Jun-18 | 1211                     | Office Equip.                    | Scanner, Jake Supplies, 54-541 ck6002      |
| 10 | 5                            | 04-Jun-18 | 1110                     | Cash                             | Scanner, Jake Supplies, 54-541 ck6002      |
| 11 | 6                            | 08-Jun-18 | 5030                     | Advertising Expense              | Zac Advertising,23547                      |
| 12 | 6                            | 08-Jun-18 | 2101                     | Accounts Payable                 | Zac Advertising,23547                      |
| 13 | 7                            | 08-Jun-18 | 2101                     | Accounts Payable                 | Pd A/p ck6003                              |
| 14 | 7                            | 08-Jun-18 | 1110                     | Cash                             | Pd A/p ck6003                              |
| 15 | 8                            | 14-Jun-18 | 1110                     | Cash                             | Services performed by Lucus Pictures       |
| 16 | 8                            | 14-Jun-18 | 4100                     | Computer & Consulting Revenue    | Services performed by Lucus Pictures       |

Click on the "Transaction" column header to select the column.

Then scroll to the right and select Shift + Click on the "Total Balance" column header, the last column that contains data. Note that this selects (highlights) all the columns with data.

| <b>□</b> , - | A <sup>B</sup> <sub>C</sub> Description | 1 <sup>2</sup> 3 Debit | 1 <sup>2</sup> 3 Credit 👻 | 1 <sup>2</sup> 3 Total Balance 🔹 | 1 <sup>2</sup> 3 Column9 |
|--------------|-----------------------------------------|------------------------|---------------------------|----------------------------------|--------------------------|
| 1            | Investment from Mark Friedman           | 28000                  | null                      | 28000                            | 0                        |
| 2            | Investment from Mark Friedman           | null                   | 28000                     | -28000                           | 0                        |
| 3            | Hudson equipment Invoice BC3887         | 4000                   | null                      | 4000                             | 0                        |
| 4            | Hudson equipment Invoice BC3887         | null                   | 4000                      | -4000                            | 0                        |
| 5            | Hailey Computers 87245, ck6001          | 7000                   | null                      | 7000                             | 0                        |
| 6            | Hailey Computers 87245, ck6001          | null                   | 7000                      | -7000                            | 0                        |
| 7            | Avery Repairs, Invoice 25478            | 725                    | null                      | 725                              | 0                        |
| 8            | Avery Repairs, Invoice 25478            | null                   | 725                       | -725                             | 0                        |
| 9            | Scanner, Jake Supplies, 54-541 ck6002   | 125                    | null                      | 125                              | 0                        |
| 10           | Scanner, Jake Supplies, 54-541 ck6002   | null                   | 125                       | -125                             | 0                        |
| 11           | Zac Advertising,23547                   | 3380                   | null                      | 3380                             | 0                        |
| 12           | Zac Advertising,23547                   | null                   | 3380                      | -3380                            | 0                        |
| 13           | Pd A/p ck6003                           | 640                    | null                      | 640                              | 0                        |
| 14           | Pd A/p ck6003                           | null                   | 640                       | -640                             | 0                        |
| 15           | Services performed by Lucus Pictures    | 11000                  | null                      | 11000                            | 0                        |
| 16           | Services performed by Lucus Pictures    | null                   | 11000                     | -11000                           | 0                        |

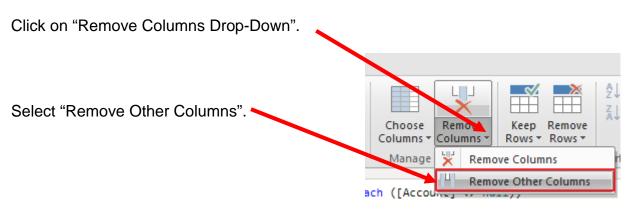

Only the columns with data will be retained.

### **Operation 5: Replace Values.** Replace "Null" with "0"

Select the "Home" tab.

Select Columns "Pebit" and "Credit". Use Ctrl + Click to perform a multi column select.

Select "Replace Values".

| 14     4100     Computer & Consulting Revenue     Services performed by Lucus Pictures     null     11000     -1                                                                                                    |                                               |          |                                                    |                                                                                                    |                                               |                                         |                                          |
|----------------------------------------------------------------------------------------------------|-----------------------------------------------|----------|----------------------------------------------------|----------------------------------------------------------------------------------------------------|-----------------------------------------------|-----------------------------------------|------------------------------------------|
| Close       New Recent       Enter bats       Data source       Advanced Editor       Advanced Editor       Choose Remove Choose Remove Revers       Split       Use First Row as Headers         Close       New Query       Data Sources       Data Sources       Data Sources       Data Sources       Data Sources       Split       Use First Row as Headers         Queries [1]       Image       Image       Parameters       Query       Image       Refresh       Manage       Refresh       Refresh <th>Home Transf</th> <th>orm /</th> <th>Add Column View Help</th> <th></th> <th></th> <th></th> <th></th>                                    | Home Transf                                   | orm /    | Add Column View Help                               |                                                                                                    |                                               |                                         |                                          |
| Image: Sector of the labele housing and the labele house findex (f, f, f, f)         Image: Sector of the labele house findex (f, f, f, f, f)         Image: Sector of the labele house findex (f, f, f, f, f)         Image: Sector of the labele house findex (f, f, f, f)         Image: Sector of the labele house findex (f, f, f)         Image: Sector of the labele house findex (f, f, f)         Image: Sector of the labele house findex (f, f, f)         Image: Sector of the labele house findex (f, f, f)         Image: Sector of the labele house findex (f, f)         Image: Sector of the labele house findex (f, f)         Image: Sector of the labele house findex (f, f)         Image: Sector of the labele house findex (f, f)         Image: Sector of the labele house findex (f, f)         Image: Sector of the labele house findex (f, f)         Image: Sector of the labele house findex (f, f)         Image: Sector of the labele house findex (f, f)         Image: Sector of the labele house (f, f)         Image: Sector of the labele house (f, f)         Image: Sector of the labele house (f, f)         Image: Sector of the labele house (f, f)         Image: Sector of the labele house (f, f)         Image: Sector of the labele house (f, f)         Image: Sector of the labele house (f, f)         Image: Sector of the labele house (f, f)         Image: Sector of the labele house (f, | Close & New Recent<br>Apply Source - Source - | Data     | Data source Manage Re<br>settings Parameters - Pre | Advanced Editor<br>efresh<br>eview +  Manage + Columns + Columns + Col | Remove Keep Remove<br>Columns • Rows • Rows • | A <sup>↓</sup> Split Column → By 1→2 Re | e First Row as Headers 👻<br>place Values |
| 1         110         Cash         Investment from Mark Friedman         28000         null         2           2         110         Cash         Halley Computers 87245, ck6001         null         7000         -           3         1110         Cash         Scanner, Jake Supplies, 54-541 ck6002         null         125           4         1100         Cash         Scanner, Jake Supplies, 54-541 ck6002         null         125           4         1100         Cash         Services performed by Lucus Pictures         11000         null         1           6         1211         Office Equip.         Hudson equipment Invoice BC3887         4000         null         1           7         1211         Office Equip.         Scanner, Jake Supplies, 54-541 ck6002         125         null         1           8         1311         Computer Equip.         Scanner, Jake Supplies, 54-541 ck6002         125         null         1           9         2101         Accounts Payable         Hudson equipment Invoice BC3887         null         4000         -           10         10210         Accounts Payable         Avery Repairs, Invoice 25478         null         725           11         2101         Accounts Payable                                                                                                    | Queries [1] <                                 | $\times$ | $\sqrt{f_X}$ = Table.AddInde                       | xColumn(#"Sorted Rows", "Index", 1                                                                                                    | , 1)                                          |                                         |                                          |
| IndexIndexHalley Computers 87245, ck6001Indiii70003110CashScanner, Jake Supplies, 54-541 ck6002Indiii1254110CashPd A/p ck6003Indiii6405110CashServices performed by Lucus Pictures11000Indiii61211Office Equip.Hudson equipment Invoice BC38874000Indiii71212Office Equip.Scanner, Jake Supplies, 54-541 ck60021215Indii81311Computer Equip.Halley Computers 87245, ck60017000Indii91210Accounts PayableHudson equipment Invoice BC3887Indii400092101Accounts PayableHudson equipment Invoice BC3887Indii4000101010Accounts PayableAver Papirs, Invoice 25478Indii400011101Accounts PayableAver Papirs, Invoice 25478Indii3380-12101Accounts PayablePd A/p ck6003Indii1000-2133100Capital StockInvestment from Mark FriedmanIndii28000-214100Computer & Consulting RevenueServices performed by Lucus PicturesIndii11000                                                                                                    | 🛄 General Journal                             |          | A <sup>B</sup> <sub>C</sub> Name                   | A <sup>B</sup> <sub>C</sub> Description                                                                                                    | 1 <sup>2</sup> 3 Debit                        | 1 <sup>2</sup> 3 Credit                 | 1 <sup>2</sup> 3 Total Balance           |
| 31110CashScanner, Jake Supplies, 54-541 ck6002null1254110CashPd A/p ck6003null64051110CashServices performed by Lucus Pictures11000null61211Office Equip.Hudson equipment Invoice BC38874000null71211Office Equip.Scanner, Jake Supplies, 54-541 ck6002125null81312Computer Equip.Halley Computers 87245, ck60017000null92101Accounts PayableAvery Repairs, Invoice 25478null725112101Accounts PayableAvery Repairs, Invoice 25478null3380-122102Accounts PayablePd A/p ck6003640null3380-133100Capital StockInvestment from Mark Friedmannull28000-2141100Computer & Consulting RevenueServices performed by Lucus Picturesnull11000                                                                                                    |                                               | 1 1110   | 7 Cash                                             | Investment from Mark Friedman                                                                                                    | 28000                                         | null                                    | 2                                        |
| 41110CashPd A/p ck6003null64051110CashServices performed by Lucus Pictures11000null161211Office Equip.Hudson equipment Invoice BC38874000null171212Office Equip.Scanner, Jake Supplies, 54-541 ck60021225null81311Computer Equip.Halley Computers 87245, ck60017000null92101Accounts PayableHudson equipment Invoice BC3887null4000102101Accounts PayableAvery Repairs, Invoice 25478null3380-122101Accounts PayableZac Advertising,23547null3380-133100Capital StockInvestment from Mark Friedmannull28000-214100Computer & Consulting RevenueServices performed by Lucus Picturesnull11000                                                                                                    |                                               | 2 1110   | 7 Cash                                             | Hailey Computers 87245, ck6001                                                                                                    | null                                          | 7000                                    | -                                        |
| 5110CashServices performed by Lucus Pictures11000null61211Office Equip.Hudson equipment Invoice BC38874000null71211Office Equip.Scanner, Jake Supplies, 54-541 ck60021.215null81312Computer Equip.Halley Computers 87245, ck60017000null92101Accounts PayableHudson equipment Invoice BC3887null4000102101Accounts PayableAvery Repairs, Invoice 25478null4000112101Accounts PayableZac Advertising,23547null3380122101Accounts PayablePd A/p ck6003640null133100Capital StockInvestment from Mark Friedmannull28000-2144100Computer & Consulting RevenueServices performed by Lucus Picturesnull11000                                                                                                    |                                               | 3 1110   | 7 Cash                                             | Scanner, Jake Supplies, 54-541 ck6002                                                                                                    | null                                          | 125                                     |                                          |
| 61211Office Equip.Hudson equipment Invoice BC38874000null71211Office Equip.Scanner, Jake Supplies, 54-541 ck60021.25null81312Computer Equip.Halley Computers 87245, ck60017000null92102Accounts PayableHudson equipment Invoice BC3887null4000102101Accounts PayableAvery Repairs, Invoice 25478null3380112101Accounts PayableZac Advertising,23547null3380122101Accounts PayablePd A/p ck6003640null133100Capital StockInvestment from Mark Friedmannull28000-2144100Computer & Consulting RevenueServices performed by Lucus Picturesnull11000-1                                                                                                    |                                               | 4 1110   | 7 Cash                                             | Pd A/p ck6003                                                                                                    | null                                          | 640                                     |                                          |
| 71211Office Equip.Scanner, Jake Supplies, 54-541 ck6002125null81311Computer Equip.Halley Computers 87245, ck60017000null92102Accounts PayableHudson equipment Invoice BC3887null4000102101Accounts PayableAvery Repairs, Invoice 25478null725112101Accounts PayableZac Advertising,23547null3380-122101Accounts PayablePd A/p ck6003640null28000-2133100Capital StockInvestment from Mark Friedmannull28000-2144100Computer & Consulting RevenueServices performed by Lucus Picturesnull11000-1                                                                                                    |                                               | 5 1110   | 7 Cash                                             | Services performed by Lucus Pictures                                                                                                    | 11000                                         | null                                    | 1                                        |
| 81311Computer Equip.Hailey Computers 87245, ck60017000null92101Accounts PayableHudson equipment Invoice BC3887null4000-102101Accounts PayableAvery Repairs, Invoice 25478null725112101Accounts PayableZac Advertising,23547null3380-122101Accounts PayablePd A/p ck6003640null28000-2133100Capital StockInvestment from Mark Friedmannull28000-2144100Computer & Consulting RevenueServices performed by Lucus Picturesnull11000-1                                                                                                    |                                               | 6 1211   | 1 Office Equip.                                    | Hudson equipment Invoice BC3887                                                                                                    | 4000                                          | null                                    |                                          |
| 92101Accounts PayableHudson equipment Invoice BC3887null4000102101Accounts PayableAvery Repairs, Invoice 25478null725112101Accounts PayableZac Advertising,23547null3380-122101Accounts PayablePd A/p ck6003640null28000-2133100Capital StockInvestment from Mark Friedmannull28000-2144100Computer & Consulting RevenueServices performed by Lucus Picturesnull11000-1                                                                                                    |                                               | 7 1211   | 1 Office Equip.                                    | Scanner, Jake Supplies, 54-541 ck6002                                                                                                    | 125                                           | null                                    |                                          |
| 102101Accounts PayableAvery Repairs, Invoice 25478null725112101Accounts PayableZac Advertising, 23547null3380-122101Accounts PayablePd A/p ck6003640null-133100Capital StockInvestment from Mark Friedmannull28000-2144100Computer & Consulting RevenueServices performed by Lucus Picturesnull11000-1                                                                                                    |                                               | 8 1311   | Computer Equip.                                    | Hailey Computers 87245, ck6001                                                                                                    | 7000                                          | null                                    |                                          |
| 112101Accounts PayableZac Advertising,23547null3380-122101Accounts PayablePd A/p ck6003640null133100Capital StockInvestment from Mark Friedmannull28000-2144100Computer & Consulting RevenueServices performed by Lucus Picturesnull11000-1                                                                                                    |                                               | 9 2101   | Accounts Payable                                   | Hudson equipment Invoice BC3887                                                                                                    | null                                          | 4000                                    | -                                        |
| 12     2101     Accounts Payable     Pd A/p ck6003     640     null       13     3100     Capital Stock     Investment from Mark Friedman     null     28000     -2       14     4100     Computer & Consulting Revenue     Services performed by Lucus Pictures     null     11000     -1                                                                                                    |                                               | 10 2101  | Accounts Payable                                   | Avery Repairs, Invoice 25478                                                                                                    | null                                          | 725                                     |                                          |
| 13     3100     Capital Stock     Investment from Mark Friedman     null     28000       14     4100     Computer & Consulting Revenue     Services performed by Lucus Pictures     null     11000                                                                                                    |                                               | 11 2101  | Accounts Payable                                   | Zac Advertising,23547                                                                                                    | null                                          | 3380                                    | -                                        |
| 14     4100     Computer & Consulting Revenue     Services performed by Lucus Pictures     null     11000     -1                                                                                                    |                                               |          |                                                    |                                                                                                    |                                               |                                         |                                          |
|                                                                                                    |                                               |          |                                                    |                                                                                                    |                                               |                                         | -2                                       |
| 15 5030 Advertising Expense Zac Advertising 23547 3380 null                                                                                                    |                                               |          |                                                    |                                                                                                    |                                               |                                         | -1                                       |
|                                                                                                    |                                               |          |                                                    | Zac Advertising,23547                                                                                                    | 3380                                          | null                                    |                                          |
| 16     5040     Repairs & Maint. Expense     Avery Repairs, Invoice 25478     725     null                                                                                                    |                                               | 16 5040  | 7 Repairs & Maint. Expense                         | Avery Repairs, Invoice 25478                                                                                                    | 725                                           | null                                    |                                          |

| In the Pop-up, type<br>"null" in "Value to | Replace Values                                          | × |
|--------------------------------------------|---------------------------------------------------------|---|
| Find" and "0" in 🥿                         | Replace one value with another in the selected columns. |   |
| "Replace With".                            | Value To Find       null       Replace With       Ø     |   |
| Click OK.                                  | OK Cancel                                               |   |

This replaces all null values with "0".

### **Operation 6: Load data**. Click on "Close and Apply"

This loads the data onto Power BI from Power Query Editor.

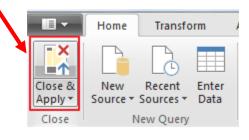

Now you'll be back to the main window of Power BI.

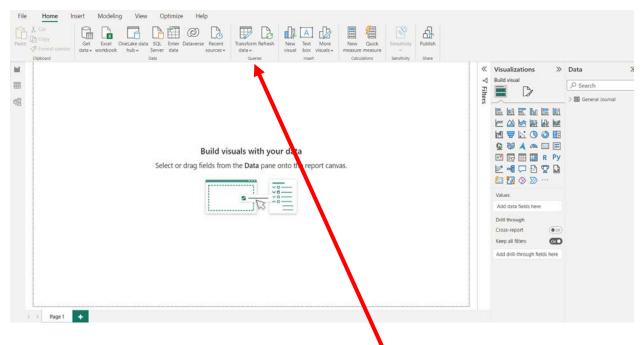

If you want to return to the from Power Query Editor, to modify anything from the previous operations, just click on "Transform Data".

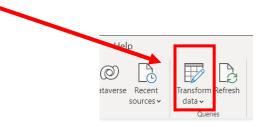

#### **Operation 7: Create a "Table".**

Click on the Table icon under the Visualization section to add a table.

If the field names are not displayed press the arrowhead to the left of General Journal.

The order that you select the fields is used to determine the order in which the fields are displayed in the table. Click on the box next to each field in the order that you want the fields to be displayed.

- 1. Account
- 2. Name
- 3. Transaction
- 4. Date
- 5. Description
- 6. Debit
- 7. Credit
- 8. Total Balance

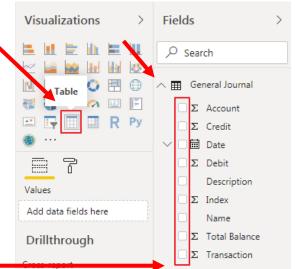

| Sum of Account | Name            |
|----------------|-----------------|
| 2101           | Accounts Payabl |
| 2101           | Accounts Payabl |
| 2101           | Accounts Payabl |
| 2101           | Accounts Pavabl |
|                |                 |

Select the lower right-hand corner to expand the Table.

| Sum of Account | Name                          | Sum of Transaction | Year | Quarter | Month | Day | Description                           | Sum of Debit | Sum of Credit | Sum of Total Balance |
|----------------|-------------------------------|--------------------|------|---------|-------|-----|---------------------------------------|--------------|---------------|----------------------|
| 2101           | Accounts Payable              | 2                  | 2018 | Qtr 2   | June  | 1   | Hudson equipment Invoice BC3887       | 0            | 4000          | -4000                |
| 2101           | Accounts Payable              | 4                  | 2018 | Qtr 2   | June  | 2   | Avery Repairs, Invoice 25478          | 0            | 725           | -725                 |
| 2101           | Accounts Payable              | 7                  | 2018 | Qtr 2   | June  | 8   | Pd A/p ck6003                         | 640          | 0             | 640                  |
| 2101           | Accounts Payable              | 6                  | 2018 | Qtr 2   | June  | 8   | Zac Advertising,23547                 | 0            | 3380          | -3380                |
| 5030           | Advertising Expense           | 6                  | 2018 | Qtr 2   | June  | 8   | Zac Advertising,23547                 | 3380         | 0             | 3380                 |
| 3100           | Capital Stock                 | 1                  | 2018 | Qtr 2   | June  | 1   | Investment from Mark Friedman         | 0            | 28000         | -28000               |
| 1110           | Cash                          | 3                  | 2018 | Qtr 2   | June  | 1   | Hailey Computers 87245, ck6001        | 0            | 7000          | -7000                |
| 1110           | Cash                          | 1                  | 2018 | Qtr 2   | June  | 1   | Investment from Mark Friedman         | 28000        | 0             | 28000                |
| 1110           | Cash                          | 5                  | 2018 | Qtr 2   | June  | 4   | Scanner, Jake Supplies, 54-541 ck6002 | 0            | 125           | -125                 |
| 1110           | Cash                          | 7                  | 2018 | Qtr 2   | June  | 8   | Pd A/p ck6003                         | 0            | 640           | -640                 |
| 1110           | Cash                          | 8                  | 2018 | Qtr 2   | June  | 14  | Services performed by Lucus Pictures  | 11000        | 0             | 11000                |
| 4100           | Computer & Consulting Revenue | 8                  | 2018 | Qtr 2   | June  | 14  | Services performed by Lucus Pictures  | 0            | 11000         | -11000               |
| 1311           | Computer Equip.               | 3                  | 2018 | Qtr 2   | June  | 1   | Hailey Computers 87245, ck6001        | 7000         | 0             | 7000                 |
| 1211           | Office Equip.                 | 2                  | 2018 | Qtr 2   | June  | 1   | Hudson equipment Invoice BC3887       | 4000         | 0             | 4000                 |
| 1211           | Office Equip.                 | 5                  | 2018 | Qtr 2   | June  | 4   | Scanner, Jake Supplies, 54-541 ck6002 | 125          | 0             | 125                  |
| 5040           | Repairs & Maint. Expense      | 4                  | 2018 | Qtr 2   | June  | 2   | Avery Repairs, Invoice 25478          | 725          | 0             | 725                  |
| 34957          |                               | 72                 |      |         |       |     |                                       | 54870        | 54870         | 0                    |

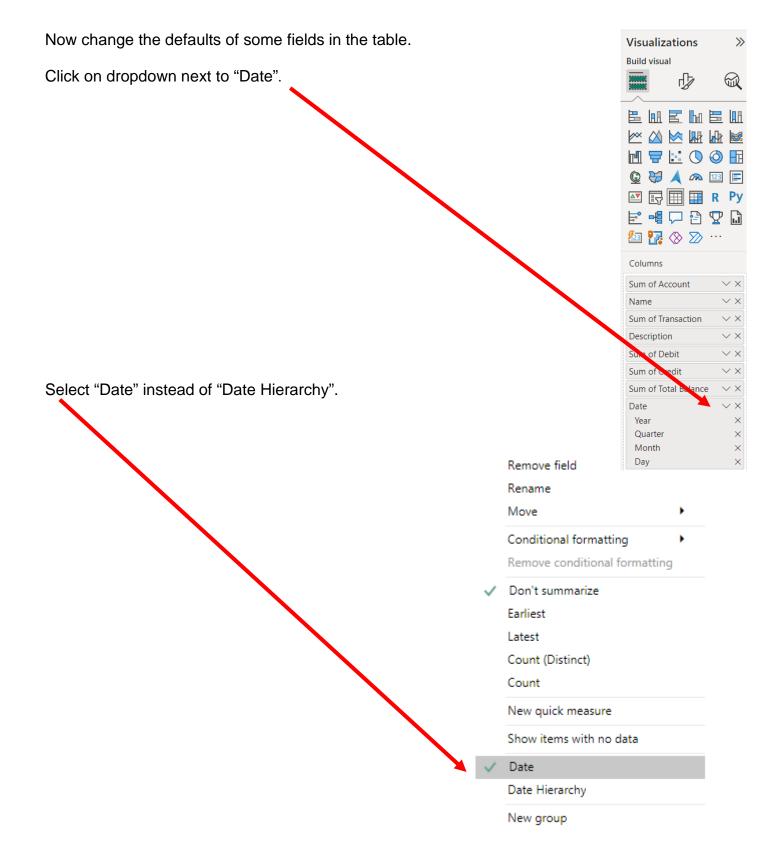

### **Operation 8: Changing the Date format.**

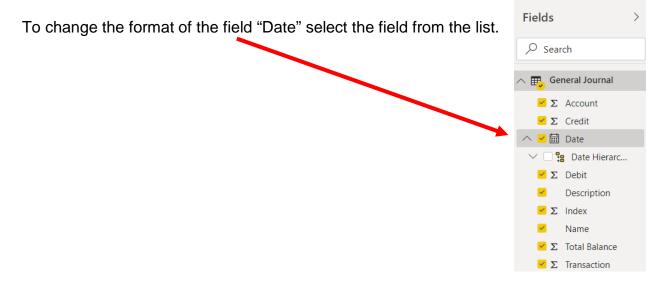

Click on the drop-down to the right of the default date format in "Formatting"

| View          | Mode         | ling          | Help    | Fo | ormat Da   | ita / Drill  |                           |                |
|---------------|--------------|---------------|---------|----|------------|--------------|---------------------------|----------------|
| *             | *            | *             |         |    | Data type: | Date 👻       |                           |                |
|               |              |               | ?       |    | Format: *W | /ednesday, N | 1arch 14, 2001 (dddd, MMI | MM dd, yyyy) ▼ |
| New<br>Column | New<br>Table | Nev<br>Parame |         |    | \$ - %     | •0 Auto      | ¢                         |                |
| Iculations    | ;            | What          | t If So | rt |            |              | Formatting                |                |

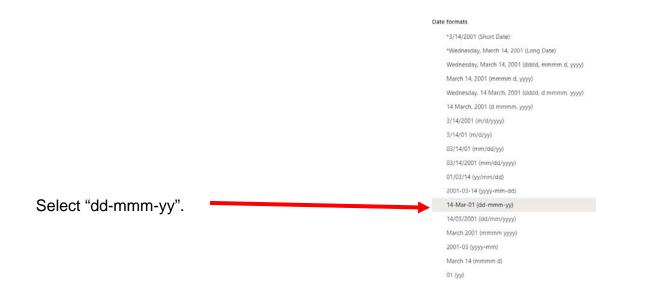

# The Updated table

| Sum of Account | Name                          | Sum of Transaction | Date      | Description                           | Sum of Debit | Sum of Credit | Sum of Total Balance |
|----------------|-------------------------------|--------------------|-----------|---------------------------------------|--------------|---------------|----------------------|
| 2101           | Accounts Payable              | 4                  | 02-Jun-18 | Avery Repairs, Invoice 25478          | 0            | 725           | -725                 |
| 2101           | Accounts Payable              | 2                  | 01-Jun-18 | Hudson equipment Invoice BC3887       | 0            | 4000          | -4000                |
| 2101           | Accounts Payable              | 7                  | 08-Jun-18 | Pd A/p ck6003                         | 640          | 0             | 640                  |
| 2101           | Accounts Payable              | 6                  | 08-Jun-18 | Zac Advertising,23547                 | 0            | 3380          | -3380                |
| 5030           | Advertising Expense           | 6                  | 08-Jun-18 | Zac Advertising,23547                 | 3380         | 0             | 3380                 |
| 3100           | Capital Stock                 | 1                  | 01-Jun-18 | Investment from Mark Friedman         | 0            | 28000         | -28000               |
| 1110           | Cash                          | 3                  | 01-Jun-18 | Hailey Computers 87245, ck6001        | 0            | 7000          | -7000                |
| 1110           | Cash                          | 1                  | 01-Jun-18 | Investment from Mark Friedman         | 28000        | 0             | 28000                |
| 1110           | Cash                          | 7                  | 08-Jun-18 | Pd A/p ck6003                         | 0            | 640           | -640                 |
| 1110           | Cash                          | 5                  | 04-Jun-18 | Scanner, Jake Supplies, 54-541 ck6002 | 0            | 125           | -125                 |
| 1110           | Cash                          | 8                  | 14-Jun-18 | Services performed by Lucus Pictures  | 11000        | 0             | 11000                |
| 4100           | Computer & Consulting Revenue | 8                  | 14-Jun-18 | Services performed by Lucus Pictures  | 0            | 11000         | -11000               |
| 1311           | Computer Equip.               | 3                  | 01-Jun-18 | Hailey Computers 87245, ck6001        | 7000         | 0             | 7000                 |
| 1211           | Office Equip.                 | 2                  | 01-Jun-18 | Hudson equipment Invoice BC3887       | 4000         | 0             | 4000                 |
| 1211           | Office Equip.                 | 5                  | 04-Jun-18 | Scanner, Jake Supplies, 54-541 ck6002 | 125          | 0             | 125                  |
| 5040           | Repairs & Maint. Expense      | 4                  | 02-Jun-18 | Avery Repairs, Invoice 25478          | 725          | 0             | 725                  |
| 34957          |                               | 72                 |           |                                       | 54870        | 54870         | 0                    |

### Operation 9: Exporting data to Excel

Select the table and notice that you get More Options indicated by 3 dots (...) on the top or bottom right of the table.

| of Account | Name                          | Sum of Transaction                                                                                                    | Date                                             | <br>Description                                     | Sum of Debit              | Sum of Cred                            | it Sum of Total Balan                                              | ce                         |
|------------|-------------------------------|----------------------------------------------------------------------------------------------------|--------------------------------------------------|-----------------------------------------------------|---------------------------|----------------------------------------|--------------------------------------------------------------------|----------------------------|
| 2101       | Accounts Payable              | 4                                                                                                    | 02-Jun-18                                        | Avery Repairs, Invoice 25478                        | 0                         | 72                                     | 5 -7                                                               | 25                         |
|            | Accounts Payable              |                                                                                                    |                                                  | Hudson equipment Invoice BC3887                     | 0                         | 400                                    | 0 -40                                                              | 00                         |
| 2101       | Accounts Payable              | 7                                                                                                    | 08-Jun-18                                        | Pd A/p ck6003                                       | 640                       |                                        | 0 6                                                                | 40                         |
| 2101       | Accounts Payable              | 6                                                                                                    | 08-Jun-18                                        | Zac Advertising,23547                               | 0                         | 338                                    | 0 -33                                                              | 80                         |
|            | Advertising Expense           |                                                                                                    |                                                  | Zac Advertising,23547                               | 3380                      |                                        | 0 33                                                               |                            |
|            | Capital Stock                 |                                                                                                    |                                                  | Investment from Mark Friedman                       | 0                         | 2800                                   |                                                                    |                            |
| 1110       |                               |                                                                                                    |                                                  | Hailey Computers 87245, ck6001                      | 0                         | 700                                    |                                                                    |                            |
| 1110       |                               |                                                                                                    |                                                  | Investment from Mark Friedman                       | 28000                     |                                        | 0 280                                                              |                            |
| 1110       |                               |                                                                                                    |                                                  | Pd A/p ck6003                                       | 0                         | 64                                     |                                                                    |                            |
| 1110       |                               |                                                                                                    |                                                  | Scanner, Jake Supplies, 54-541 ck6002               |                           | 12                                     |                                                                    |                            |
| 1110       |                               |                                                                                                    |                                                  | Services performed by Lucus Pictures                | 11000                     |                                        | 0 110                                                              |                            |
|            | Computer & Consulting Revenue |                                                                                                    |                                                  | Services performed by Lucus Pictures                | 0                         | 1100                                   |                                                                    |                            |
|            | Computer Equip.               |                                                                                                    |                                                  | Hailey Computers 87245, ck6001                      | 7000                      |                                        | 0 70<br>0 40                                                       |                            |
|            | Office Equip.                 |                                                                                                    |                                                  | Hudson equipment Invoice BC3887                     | 4000                      |                                        |                                                                    | 25                         |
|            | Office Equip.                 |                                                                                                    |                                                  | Scanner, Jake Supplies, 54-541 ck6002               |                           |                                        |                                                                    | 25                         |
| 34957      | Repairs & Maint. Expense      | 72                                                                                                    |                                                  | Avery Repairs, Invoice 25478                        | 725<br>54870              | 5487                                   |                                                                    | 0                          |
|            | n the More Opt                | tions and                                                                                                    | seleo                                            | ct "Export Data".                                   |                           |                                        | Export data                                                        | More option                |
| ICK OF     |                               |                                                                                                    |                                                  |                                                     |                           |                                        |                                                                    |                            |
| ICK OF     |                               |                                                                                                    |                                                  |                                                     |                           | - Ep                                   | Show data                                                          |                            |
|            |                               |                                                                                                    |                                                  |                                                     |                           |                                        | Show data<br>Remove                                                |                            |
|            |                               |                                                                                                    |                                                  |                                                     |                           | ×                                      | Remove                                                             | lly find clusters          |
|            |                               |                                                                                                    |                                                  |                                                     |                           | ×<br>°g                                | Remove<br>Automatical                                              | lly find clusters          |
|            | name of the f                 | ïle " Gen                                                                                                    | eral I                                           | edaer"                                              |                           | ×<br>∘ઉ<br>■                           | Remove                                                             | -                          |
|            | e name of the f               |                                                                                                    | eral L                                           | edger".                                             |                           | ×<br>∘ઉ<br>■                           | Remove<br>Automatical<br>Spotlight                                 | dina                       |
|            |                               | Save As                                                                                                    |                                                  | _                                                   |                           | ×<br>∘%<br>⊒∎<br>I₹                    | Remove<br>Automatical<br>Spotlight<br>Sort descen                  | dina<br>×                  |
|            |                               | Save As                                                                                                    |                                                  | edger".                                             |                           | ×<br>∘ઉ<br>■                           | Remove<br>Automatical<br>Spotlight                                 | dina                       |
|            | iai<br>÷                      | Save As $\rightarrow \checkmark \uparrow$                                                                                                    |                                                  | _                                                   |                           | ×<br>∘%<br>⊒∎<br>I₹                    | Remove<br>Automatical<br>Spotlight<br>Sort descen                  | dina<br>×                  |
|            | iai<br>÷                      | Save As $\rightarrow \checkmark \uparrow$                                                                                                    | > This PC                                        | > Desktop > Sample                                  |                           | ×<br>•6<br>=1<br>I<br>I<br>I<br>I<br>X | Remove<br>Automatical<br>Spotlight<br>Sort descen                  | dina<br>×                  |
|            | iai<br>÷                      | a Save As<br>Crganize ▼ ↑ ■<br>This PC<br>3 3D Objects<br>Desktop<br>C Documents<br>Downloads<br>Music<br>Pictures                                                           | > This PC                                        | > Desktop > Sample                                  | Date m<br>o items match y | ×<br>•6<br>=1<br>I<br>I<br>I<br>I<br>X | Remove<br>Automatical<br>Spotlight<br>Sort descen<br>Search Sample | dina<br>×<br>₽<br>≣ • (2)  |
|            | iai<br>÷                      | Save As<br>→ → ↓ ↑<br>Organize ▼ New<br>This PC<br>3 D Objects<br>Desktop<br>Documents<br>Downloads<br>Music<br>Pictures<br>Videos<br>Local Disk (C:)                        | This PC     folder     Na                        | > Desktop > Sample                                  |                           | ×<br>•6<br>=1<br>I<br>I<br>I<br>I<br>X | Remove<br>Automatical<br>Spotlight<br>Sort descen<br>Search Sample | dina<br>×<br>₽<br>≣≕ • (2) |
|            | iai<br>÷                      | a Save As<br>Crganize ▼ ↑<br>This PC<br>This PC<br>Desktop<br>Documents<br>Downloads<br>Music<br>Pictures<br>Pictures<br>Videos                                              | This PC     folder     Na                        | > Desktop > Sample                                  |                           | ×<br>•6<br>=1<br>I<br>I<br>I<br>I<br>X | Remove<br>Automatical<br>Spotlight<br>Sort descen<br>Search Sample | dina<br>×<br>₽<br>≣≕ • (2) |
|            | iai<br>÷                      | Save As<br>→ → ↓ ↑<br>Organize ▼ New<br>This PC<br>3 D Objects<br>Desktop<br>Documents<br>Downloads<br>Music<br>Pictures<br>Videos<br>Local Disk (C:)                        | > This PC<br>/ folder<br>Na                      | > Desktop > Sample<br>ime ^                         |                           | ×<br>•6<br>=1<br>I<br>I<br>I<br>I<br>X | Remove<br>Automatical<br>Spotlight<br>Sort descen<br>Search Sample | dina<br>×<br>P<br>Size     |
|            | iai<br>÷                      | Save As<br>→ → ↑ ↑ ↓<br>Organize ▼ New<br>This PC<br>3 D Objects<br>Desktop<br>Documents<br>Downloads<br>Music<br>Pictures<br>Videos<br>Local Disk (C:)<br>Google Drive I    | > This PC<br>/ folder<br>Fill ~ <<br>General Let | > Desktop > Sample<br>ime           M           Ime |                           | ×<br>•6<br>=1<br>I<br>I<br>I<br>I<br>X | Remove<br>Automatical<br>Spotlight<br>Sort descen<br>Search Sample | dina<br>×<br>P<br>Size     |
|            |                               | Save As<br>→ → ↑ ↑ ↓<br>Organize ▼ New<br>This PC<br>3 D Objects<br>Documents<br>Downloads<br>Music<br>Pictures<br>Videos<br>Local Disk (C:)<br>Google Drive I<br>File name: | > This PC<br>/ folder<br>Fill ~ <<br>General Let | > Desktop > Sample<br>ime           M           Ime |                           | ×<br>•6<br>=1<br>I<br>I<br>I<br>I<br>X | Remove<br>Automatical<br>Spotlight<br>Sort descen<br>Search Sample | dina<br>×<br>P<br>Size     |

Select Save

In the File Manager, navigate to the location and double click on the file's name to open the file in Excel.

You'll notice that the data from the Power BI is now in Excel.

| A  | AutoSave 🧿 | Off 日       |            |          | Genera      | al Ledger.csv | ~         | Q           | Friedman    | , Mark E. | FM   | Ŧ   |   |
|----|------------|-------------|------------|----------|-------------|---------------|-----------|-------------|-------------|-----------|------|-----|---|
| Fi | le Hon     | ne Inser    | t Page l   | _ayout f | Formulas    | Data          | Review    | View De     | veloper     | Help      | ACRO | BAT |   |
| A1 |            | • E 🤉       | < 🗸        | fx Sum   | of Accoun   | t             |           |             |             |           |      |     |   |
|    | А          | В           | С          | D        | E           | F             | G         | н           | 1           | J         |      | K   | L |
| 1  | Sum of Ac  | Name        | Sum of Tra | Date     | Descriptio  | Sum of De     | Sum of Cr | e Sum of To | tal Balance | e         |      |     |   |
| 2  | 2101       | Accounts    | 4          | ######## | Avery Repa  | 0             | 725       | -725        |             |           |      |     |   |
| 3  | 2101       | Accounts    | 2          | ######## | Hudson eq   | 0             | 4000      | -4000       |             |           |      |     |   |
| 4  | 2101       | Accounts    | 7          | ######## | Pd A/p ck6  | 640           | 0         | 640         |             |           |      |     |   |
| 5  | 2101       | Accounts    | 6          | ######## | Zac Advert  | 0             | 3380      | -3380       |             |           |      |     |   |
| 6  | 5030       | Advertisin  | 6          | ######## | Zac Advert  | 3380          | 0         | 3380        |             |           |      |     |   |
| 7  | 3100       | Capital Sto | : 1        | ######## | Investmen   | 0             | 28000     | -28000      |             |           |      |     |   |
| 8  | 1110       | Cash        | 3          | ######## | Hailey Con  | 0             | 7000      | -7000       |             |           |      |     |   |
| 9  | 1110       | Cash        | 1          | ######## | Investmen   | 28000         | 0         | 28000       |             |           |      |     |   |
| 10 | 1110       | Cash        |            |          | Pd A/p ck6  |               | 640       | -640        |             |           |      |     |   |
| 11 | 1110       | Cash        | 5          | ######## | Scanner, Ja | 0             | 125       | -125        |             |           |      |     |   |
| 12 | 1110       | Cash        | 8          | ######## | Services pe | 11000         | 0         | 11000       |             |           |      |     |   |
| 13 | 4100       | Computer    | 8          | ######## | Services pe | 0             | 11000     | -11000      |             |           |      |     |   |
| 14 | 1311       | Computer    | 3          | ######## | Hailey Con  | 7000          | 0         | 7000        |             |           |      |     |   |
| 15 | 1211       | Office Equ  | 2          | ######## | Hudson eq   | 4000          | 0         | 4000        |             |           |      |     |   |
| 16 | 1211       | Office Equ  | 5          | ######## | Scanner, Ja | 125           | 0         | 125         |             |           |      |     |   |
| 17 | 5040       | Repairs &   | 4          | ######## | Avery Repa  | 725           | 0         | 725         |             |           |      |     |   |
| 18 |            |             |            |          |             |               |           |             |             |           |      |     |   |
| 10 |            | General L   | edger      | (+)      |             |               |           |             | •           |           |      |     |   |

Before you perform the next step, make sure the original file MF8916.xlsx is Open.

| ne    | 17 | 1130 | Inventory   | 1                | 18          | 6/25/20        | 8 | Pu       |
|-------|----|------|-------------|------------------|-------------|----------------|---|----------|
|       | 18 | 1211 | Office Equ  |                  | <u>l</u> ns | ert            |   | Hι       |
|       | 19 | 1211 | Office Equ  | m                | D           | 1-4-           |   | Sc       |
|       | 20 | 1311 | Computer    | ₩.               | <u>D</u> e  | lete           |   | На       |
|       | 21 | 2101 | Accounts F  |                  | <u>R</u> e  | name           |   | Hι       |
|       | 22 | 2101 | Accounts F  |                  |             | C.             |   | Αv       |
|       | 23 | 2101 | Accounts F  |                  | MC          | ove or Copy    |   | 4∨<br>Za |
|       | 24 | 2101 | Accounts F  | :0               | <u>V</u> ie | w Code         |   | Pd       |
|       | 25 | 2201 | Accounts F  | <b>H</b> 19      | D           |                |   | Pu       |
|       | 25 | 2120 | Payroll Lia | ₽ <mark>₽</mark> | <u>P</u> ro | tect Sheet     |   | Sa       |
|       | 27 | 2120 | Payroll Lia |                  | Tal         | o Color        | > | То       |
|       | 28 | 3100 | Capital Sto |                  |             |                |   | Inv      |
|       | 29 | 4100 | Computer    |                  | <u>H</u> io | de             |   | Se       |
|       | 30 | 4110 | Equipment   |                  | Un          | hide           |   | G.       |
|       | 31 | 4110 | Equipment   |                  |             |                |   | J. 1     |
| y". 🗕 | 20 | 4120 | General Lo  |                  | <u>S</u> el | ect All Sheets |   | <u> </u> |
|       | 1  |      | General Lo  | eug              |             | (1)            | - |          |

Copy this sheet to the original Excel by right clicking on the tab and selecting "Move or Copy"

|                                                   | Move or Copy                 | ?    | $\times$ |
|---------------------------------------------------|------------------------------|------|----------|
|                                                   | Move selected sheets         |      |          |
|                                                   | <u>T</u> o book:             |      |          |
| <b>.</b>                                          | MF8916.xlsx                  |      | $\sim$   |
| Select the name of the original file.             | <u>B</u> efore sheet:        |      |          |
| _                                                 | General Journal              |      |          |
|                                                   | General Journal Part 2       |      |          |
|                                                   | Worksheet                    |      |          |
|                                                   | Income Statement             |      |          |
|                                                   | Changes in Retained Earnings |      | _        |
| Scroll till the end and click on "(move to end)". | Balance Sheet                |      |          |
|                                                   | (move to end)                |      | _        |
|                                                   |                              |      | _        |
|                                                   | Create a copy                |      |          |
| Then click "OK".                                  |                              |      |          |
|                                                   | ок                           | Cano | el       |

The General Ledger is now in the original file.

| Auto  | oSave 🤇  | •• 🖟        | 9 ° C                        | ~ \$      | MF8916.xlsx • | Saved $\checkmark$ | Q           | Search (Alt+          | -Q)         |                                            |        | Fried                   | lman, Mark | E. FM                               | <b>函</b> —      |             | ×     |
|-------|----------|-------------|------------------------------|-----------|---------------|--------------------|-------------|-----------------------|-------------|--------------------------------------------|--------|-------------------------|------------|-------------------------------------|-----------------|-------------|-------|
| File  | Hor      | ne Inser    | t Page I                     | Layout F  | ormulas       | Data R             | eview \     | /iew De               | veloper     | Help A                                     | CROBAT |                         |            | F                                   | Commen          | ts 🖻 Sł     | hare  |
| Paste | Ś        |             | <u>U</u> ~   <u>H</u>        | 11        |               |                    | 章~\$<br>* 5 | ~ % <b>9</b><br>3 -30 | For<br>Cell | nditional Fo<br>mat as Table<br>I Styles Y | -      | E Inser<br>Dele<br>Form | te v 🖸     | ∑ ~ <u>2</u> ⊽~<br>⊡ ~ ,∕)~<br>∕} ~ | Analyze<br>Data | Sensitivit  |       |
| Clipb | oard F   | ā l         | Font                         |           | L2            | Alignment          | 12          | Number                | 12          | Styles                                     |        | Cell                    | s          | Editing                             | Analysis        | Sensitivity | /   , |
| A1    |          | + ± 2       | $\langle - \sqrt{-} \rangle$ | fx Sum    | of Account    |                    |             |                       |             |                                            |        |                         |            |                                     |                 |             |       |
|       | А        | В           | С                            | D         | Е             | F                  | G           | н                     | I.          | J                                          | к      | L                       | М          | N                                   | 0               | Р           |       |
| 1 Su  | im of Ac | Name        | Sum of Tra                   | Date      | Description   | Sum of De          | Sum of Cre  | Sum of Tot            | al Balance  |                                            |        |                         |            |                                     |                 |             |       |
| 2     | 2101     | Accounts F  | 4                            | ######### | Avery Repa    | 0                  | 725         | -725                  |             |                                            |        |                         |            |                                     |                 |             |       |
| 3     | 2101     | Accounts F  | 2                            | ######### | Hudson eq     | 0                  | 4000        | -4000                 |             |                                            |        |                         |            |                                     |                 |             |       |
| 4     | 2101     | Accounts F  | 7                            | ######### | Pd A/p ck6    | 640                | 0           | 640                   |             |                                            |        |                         |            |                                     |                 |             |       |
| 5     | 2101     | Accounts F  | 6                            | ######### | Zac Advert    | 0                  | 3380        | -3380                 |             |                                            |        |                         |            |                                     |                 |             |       |
| 6     | 5030     | Advertising | 6                            | ######### | Zac Advert    | 3380               | 0           | 3380                  |             |                                            |        |                         |            |                                     |                 |             |       |
| 7     | 3100     | Capital Sto | 1                            | ########  | Investmen     | 0                  | 28000       | -28000                |             |                                            |        |                         |            |                                     |                 |             |       |
| в     | 1110     | Cash        | 3                            | ########  | Hailey Con    | 0                  | 7000        | -7000                 |             |                                            |        |                         |            |                                     |                 |             |       |
| 9     | 1110     | Cash        | 1                            | ########  | Investmen     | 28000              | 0           | 28000                 |             |                                            |        |                         |            |                                     |                 |             |       |
| 0     | 1110     | Cash        | 7                            | ########  | Pd A/p ck6    | 0                  | 640         | -640                  |             |                                            |        |                         |            |                                     |                 |             |       |
| 1     | 1110     | Cash        | 5                            | ########  | Scanner, Ja   | 0                  | 125         | -125                  |             |                                            |        |                         |            |                                     |                 |             |       |
| 2     | 1110     | Cash        | 8                            | ########  | Services pe   | 11000              | 0           | 11000                 |             |                                            |        |                         |            |                                     |                 |             |       |
| 3     | 4100     | Computer    | 8                            | ########  | Services pe   | 0                  | 11000       | -11000                |             |                                            |        |                         |            |                                     |                 |             |       |
| 4     | 1311     | Computer    | 3                            | ########  | Hailey Con    | 7000               | 0           | 7000                  |             |                                            |        |                         |            |                                     |                 |             |       |
| 5     | 1211     | Office Equ  | 2                            | ########  | Hudson eq     | 4000               | 0           | 4000                  |             |                                            |        |                         |            |                                     |                 |             |       |
| 6     | 1211     | Office Equ  | 5                            | ########  | Scanner, Ja   | 125                | 0           | 125                   |             |                                            |        |                         |            |                                     |                 |             |       |
| 7     | 5040     | Repairs &   | 4                            | ########  | Avery Repa    | 725                | 0           | 725                   |             |                                            |        |                         |            |                                     |                 |             |       |
| 8     |          |             |                              |           |               |                    |             |                       |             |                                            |        |                         |            |                                     |                 |             |       |
| 4     | » l      | Sheet 1     | Sheet 2                      | General   | Ledger        | (+)                |             |                       |             |                                            | 4      |                         |            |                                     |                 |             | •     |

### Fix and format as desired, changing the columns' headings, widths and formats .

|    | Α       | В                             | С           | D         | E                                     | F     | G      | Н             | 1 |
|----|---------|-------------------------------|-------------|-----------|---------------------------------------|-------|--------|---------------|---|
| 1  | Account | Name                          | Transaction | Date      | Description                           | Debit | Credit | Total Balance |   |
| 2  | 2101    | Accounts Payable              | 4           | 6/2/2018  | Avery Repairs, Invoice 25478          | 0     | 725    | -725          |   |
| 3  | 2101    | Accounts Payable              | 2           | 6/1/2018  | Hudson equipment Invoice BC3887       | 0     | 4000   | -4000         |   |
| 4  | 2101    | Accounts Payable              | 7           | 6/8/2018  | Pd A/p ck6003                         | 640   | 0      | 640           |   |
| 5  | 2101    | Accounts Payable              | 6           | 6/8/2018  | Zac Advertising,23547                 | 0     | 3380   | -3380         |   |
| 6  | 5030    | Advertising Expense           | 6           | 6/8/2018  | Zac Advertising,23547                 | 3380  | 0      | 3380          |   |
| 7  | 3100    | Capital Stock                 | 1           | 6/1/2018  | Investment from Mark Friedman         | 0     | 28000  | -28000        |   |
| 8  | 1110    | Cash                          | 3           | 6/1/2018  | Hailey Computers 87245, ck6001        | 0     | 7000   | -7000         |   |
| 9  | 1110    | Cash                          | 1           | 6/1/2018  | Investment from Mark Friedman         | 28000 | 0      | 28000         |   |
| 10 | 1110    | Cash                          | 7           | 6/8/2018  | Pd A/p ck6003                         | 0     | 640    | -640          |   |
| 11 | 1110    | Cash                          | 5           | 6/4/2018  | Scanner, Jake Supplies, 54-541 ck6002 | 0     | 125    | -125          |   |
| 12 | 1110    | Cash                          | 8           | 6/14/2018 | Services performed by Lucus Pictures  | 11000 | 0      | 11000         |   |
| 13 | 4100    | Computer & Consulting Revenue | 8           | 6/14/2018 | Services performed by Lucus Pictures  | 0     | 11000  | -11000        |   |
| 14 | 1311    | Computer Equip.               | 3           | 6/1/2018  | Hailey Computers 87245, ck6001        | 7000  | 0      | 7000          |   |
| 15 | 1211    | Office Equip.                 | 2           | 6/1/2018  | Hudson equipment Invoice BC3887       | 4000  | 0      | 4000          |   |
| 16 | 1211    | Office Equip.                 | 5           | 6/4/2018  | Scanner, Jake Supplies, 54-541 ck6002 | 125   | 0      | 125           |   |
| 17 | 5040    | Repairs & Maint. Expense      | 4           | 6/2/2018  | Avery Repairs, Invoice 25478          | 725   | 0      | 725           |   |
| 18 |         |                               |             |           |                                       |       |        |               |   |

#### Sort the Range A1:H17 by Account and Transaction.

| Sort    |                                                       |        |                      |         |                     | ?                | ×       |
|---------|-------------------------------------------------------|--------|----------------------|---------|---------------------|------------------|---------|
| + Add   | Level X Delete Leve                                   | I [    | 🖹 Copy Level \land 🗸 | Options | 🗹 My d              | ata has <u>I</u> | leaders |
| Column  |                                                       |        | Sort On              |         | Order               |                  |         |
| Sort by | Account                                               | $\sim$ | Cell Values          | $\sim$  | Smallest to Largest |                  | $\sim$  |
| Then by |                                                       | $\sim$ | Cell Values          | $\sim$  | A to Z              |                  | $\sim$  |
|         | Account<br>Name<br>Transaction<br>Date<br>Description |        |                      |         |                     |                  |         |
|         | Debit<br>Credit<br>Total Balance                      |        |                      |         | ОК                  | Ca               | ncel    |

|    | Α       | В                             | С           | D         | E                                     | F     | G      | Н             |
|----|---------|-------------------------------|-------------|-----------|---------------------------------------|-------|--------|---------------|
| 1  | Account | Name                          | Transaction | Date      | Description                           | Debit | Credit | Total Balance |
| 2  | 1110    | Cash                          | 1           | 6/1/2018  | Investment from Mark Friedman         | 28000 | 0      | 28000         |
| 3  | 1110    | Cash                          | 3           | 6/1/2018  | Hailey Computers 87245, ck6001        | 0     | 7000   | -7000         |
| 4  | 1110    | Cash                          | 5           | 6/4/2018  | Scanner, Jake Supplies, 54-541 ck6002 | 0     | 125    | -125          |
| 5  | 1110    | Cash                          | 7           | 6/8/2018  | Pd A/p ck6003                         | 0     | 640    | -640          |
| 6  | 1110    | Cash                          | 8           | 6/14/2018 | Services performed by Lucus Pictures  | 11000 | 0      | 11000         |
| 7  | 1211    | Office Equip.                 | 2           | 6/1/2018  | Hudson equipment Invoice BC3887       | 4000  | 0      | 4000          |
| 8  | 1211    | Office Equip.                 | 5           | 6/4/2018  | Scanner, Jake Supplies, 54-541 ck6002 | 125   | 0      | 125           |
| 9  | 1311    | Computer Equip.               | 3           | 6/1/2018  | Hailey Computers 87245, ck6001        | 7000  | 0      | 7000          |
| 10 | 2101    | Accounts Payable              | 2           | 6/1/2018  | Hudson equipment Invoice BC3887       | 0     | 4000   | -4000         |
| 11 | 2101    | Accounts Payable              | 4           | 6/2/2018  | Avery Repairs, Invoice 25478          | 0     | 725    | -725          |
| 12 | 2101    | Accounts Payable              | 6           | 6/8/2018  | Zac Advertising,23547                 | 0     | 3380   | -3380         |
| 13 | 2101    | Accounts Payable              | 7           | 6/8/2018  | Pd A/p ck6003                         | 640   | 0      | 640           |
| 14 | 3100    | Capital Stock                 | 1           | 6/1/2018  | Investment from Mark Friedman         | 0     | 28000  | -28000        |
| 15 | 4100    | Computer & Consulting Revenue | 8           | 6/14/2018 | Services performed by Lucus Pictures  | 0     | 11000  | -11000        |
| 16 | 5030    | Advertising Expense           | 6           | 6/8/2018  | Zac Advertising,23547                 | 3380  | 0      | 3380          |
| 17 | 5040    | Repairs & Maint. Expense      | 4           | 6/2/2018  | Avery Repairs, Invoice 25478          | 725   | 0      | 725           |

A General Ledger has a running balance within each account. To make Running Balance calculation, type column header "Running Balance" into the first row of the first empty column (cell I1). In the cell under header (I2) put in this formula: =IF(A2<>A1,H2,H2+I1).

Copy the formula from cell I2 to the bottom of the data.

| Fi | e Ho    | ome Insert Page Layout                     | Formulas    | Data Review | View Developer Help ACR               | OBAT  |        |               |                         |
|----|---------|--------------------------------------------|-------------|-------------|---------------------------------------|-------|--------|---------------|-------------------------|
| SU | MIF     | $\cdot$ : $\times$ $\checkmark$ $f_x$ =IF( | A2<>A1,H2,H | 12+11)      |                                       |       |        |               |                         |
|    | А       | В                                          | С           | D           | E                                     | F     | G      | Н             | 1                       |
| 1  | Account | Name                                       | Transaction | Date        | Description                           | Debit | Credit | Total Balance | Running Balance         |
| 2  | 1110    | Cash                                       | 1           | 6/1/2018    | Investment from Mark Friedman         | 28000 | 0      | 28000         | =IF(A2<>A1,H2,H2+I1     |
| 3  | 1110    | Cash                                       | 3           | 6/1/2018    | Hailey Computers 87245, ck6001        | 0     | 7000   | -7000         | IF(logical_test, [value |
| 4  | 1110    | Cash                                       | 5           | 6/4/2018    | Scanner, Jake Supplies, 54-541 ck6002 | 0     | 125    | -125          | 20875                   |
| 5  | 1110    | Cash                                       | 7           | 6/8/2018    | Pd A/p ck6003                         | 0     | 640    | -640          | 20235                   |
| 6  | 1110    | Cash                                       | 8           | 6/14/2018   | Services performed by Lucus Pictures  | 11000 | 0      | 11000         | 31235                   |
| 7  | 1211    | Office Equip.                              | 2           | 6/1/2018    | Hudson equipment Invoice BC3887       | 4000  | 0      | 4000          | 4000                    |
| 8  | 1211    | Office Equip.                              | 5           | 6/4/2018    | Scanner, Jake Supplies, 54-541 ck6002 | 125   | 0      | 125           | 4125                    |
| 9  | 1311    | Computer Equip.                            | 3           | 6/1/2018    | Hailey Computers 87245, ck6001        | 7000  | 0      | 7000          | 7000                    |
| 10 | 2101    | Accounts Payable                           | 2           | 6/1/2018    | Hudson equipment Invoice BC3887       | 0     | 4000   | -4000         | -4000                   |
| 11 | 2101    | Accounts Payable                           | 4           | 6/2/2018    | Avery Repairs, Invoice 25478          | 0     | 725    | -725          | -4725                   |
| 12 | 2101    | Accounts Payable                           | 6           | 6/8/2018    | Zac Advertising,23547                 | 0     | 3380   | -3380         | -8105                   |
| 13 | 2101    | Accounts Payable                           | 7           | 6/8/2018    | Pd A/p ck6003                         | 640   | 0      | 640           | -7465                   |
| 14 | 3100    | Capital Stock                              | 1           | 6/1/2018    | Investment from Mark Friedman         | 0     | 28000  | -28000        | -28000                  |
| 15 | 4100    | Computer & Consulting Revenue              | 8           | 6/14/2018   | Services performed by Lucus Pictures  | 0     | 11000  | -11000        | -11000                  |
| 16 | 5030    | Advertising Expense                        | 6           | 6/8/2018    | Zac Advertising,23547                 | 3380  | 0      | 3380          | 3380                    |
| 17 | 5040    | Repairs & Maint. Expense                   | 4           | 6/2/2018    | Avery Repairs, Invoice 25478          | 725   | 0      | 725           | 725                     |

"Save" and "Close" the Excel file and you are returned to the Power BI screen.

### **Operation 10: Calculating "Unadjusted Trial Balance"**

To calculate the Total Balance for each account, first create a new column which is a combination of Account and Name.

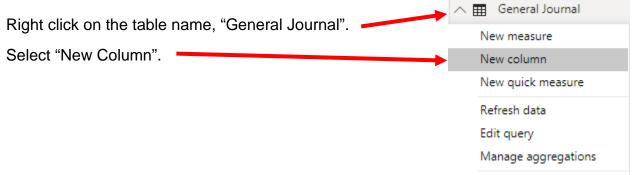

You'll notice that a new measure is added and the formula bar (on the top) shows the formula as Column =

| 📶   🔒 🕤 🍠 🔻   Part 1 - Power BI Desktop |                                                                   |                   |                              |
|-----------------------------------------|-------------------------------------------------------------------|-------------------|------------------------------|
| Home View Modeling Help                 |                                                                   |                   |                              |
| Paste                                   | New New Ask A Buttons<br>Page + Visual Question + Called Shapes + | From From Sv      | witch<br>eme v Relationships |
| Clipboard External data                 | Insert                                                            | Custom visuals Th | nemes Relationships          |
| 00] × / 1 Column =                      |                                                                   |                   |                              |

Enter the following formula in the formula bar and press Enter to add the new column

Account and Name = 'General Journal'[Account]&" "&'General Journal'[Name]

| • EI •     | Home V                             | iew           | Modeling            | н             | elp               |           |               |               |                   |         |                   |                     |              |                   |                         |       |
|------------|------------------------------------|---------------|---------------------|---------------|-------------------|-----------|---------------|---------------|-------------------|---------|-------------------|---------------------|--------------|-------------------|-------------------------|-------|
| Paste      | Cut<br>E∎ Copy<br>✓ Format Painter | Get<br>Data ▼ | Recent<br>Sources * | Enter<br>Data | Edit<br>Queries * | Refresh   | New<br>Page * | New<br>Visual | Ask A<br>Question | Buttons | Text box<br>Image | From<br>Marketplace | From<br>File | Switch<br>Theme • | Manage<br>Relationships | New N |
|            | Clipboard                          |               | E                   | xternal       | data              |           |               |               | Inse              | t       |                   | Custom vi           | suals        | Themes            | Relationships           | Calc  |
| <u>000</u> | X 🗸 1 Ad                           | count a       | and Name            | = 'Gen        | eral Jourr        | nal'[Acco | unt]&"        | "&'Gen        | eral Jour         | nal'[Na | ame]              |                     |              |                   |                         |       |

| Add a new Page by clicking on the + icon seen |        |      | <br>   |   |   |
|-----------------------------------------------|--------|------|--------|---|---|
| next to Page 1 at the bottom                  |        | ( )  | Page 1 | + |   |
|                                               | PAGE 1 | OF 1 |        |   | - |

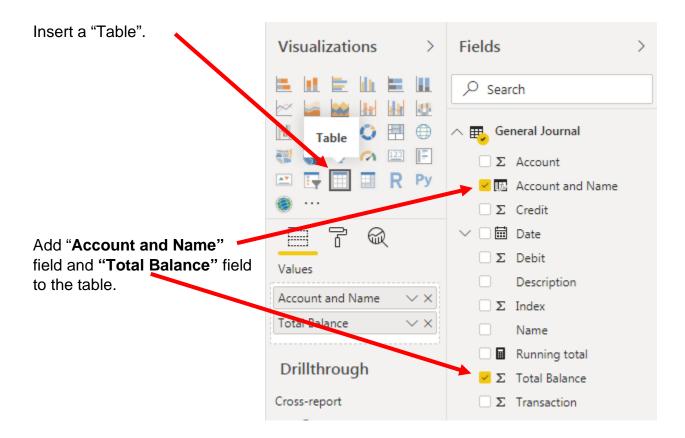

### Add basic formatting changes.

| Account and Name                   | Total Balance |  |
|------------------------------------|---------------|--|
| Account and Marie                  | Total balance |  |
| 1110 Cash                          | 31235         |  |
| 1211 Office Equip.                 | 4125          |  |
| 1311 Computer Equip.               | 7000          |  |
| 2101 Accounts Payable              | -7465         |  |
| 3100 Capital Stock                 | -28000        |  |
| 4100 Computer & Consulting Revenue | -11000        |  |
| 5030 Advertising Expense           | 3380          |  |
| 5040 Repairs & Maint. Expense      | 725           |  |

| A   | AutoSave 💽 🖪 🤌 < 🖓 < 🖿             | <b>→ MF891</b> | 6.xlsx 🝷 | <u>م</u> | Se |
|-----|------------------------------------|----------------|----------|----------|----|
| Fi  | le Home Insert Page Layout         | Formulas       | Data     | Review   | Vi |
| E1  | 7 • : $\times \checkmark f_x$      |                |          |          |    |
|     | А                                  | В              | С        | D        |    |
| 1   | Account and Name                   | Total Balance  |          |          |    |
| 2   | 1110.Cash                          | 31,235.00      |          |          |    |
| 3   | 1211.Office Equip.                 | 4,125.00       |          |          |    |
| 4   | 1311.Computer Equip.               | 7,000.00       |          |          |    |
| 5   | 2101.Accounts Payable              | (7,465.00)     |          |          |    |
| 6   | 3100.Capital Stock                 | (28,000.00)    |          |          |    |
| 7   | 4100.Computer & Consulting Revenue | (11,000.00)    |          |          |    |
| 8   | 5030.Advertising Expense           | 3,380.00       |          |          |    |
| 9   | 5040.Repairs & Maint. Expense      | 725.00         |          |          |    |
| 10  | Total                              | -              |          |          |    |
| 11  |                                    |                |          |          |    |
| 12  |                                    |                |          |          |    |
|     | Sheet 2   General Ledger           | Unadjusted     | Trial Ba | ance     | +  |
| Rea | dy 📧                               |                |          |          |    |

Export this table as "Unadjusted Trial Balance" and move it to your original file.

# Operation 11: Send the "Flow and Data" to your Instructor.

### Select "File".

| 🖬   🔒 🕯 | ち ờ 🔻 🛛 ve | r 1 - Powe | r BI Desktop |      |  |
|---------|------------|------------|--------------|------|--|
| File    | Home       | View       | Modeling     | Help |  |

| File | Home                           | View          | Modeling            | 1             | Help              |         |               |     |                   |         |                                 |                   |
|------|--------------------------------|---------------|---------------------|---------------|-------------------|---------|---------------|-----|-------------------|---------|---------------------------------|-------------------|
|      | , Cut<br>Copy<br>Format Painte | Get<br>Data ▼ | Recent<br>Sources • | Enter<br>Data | Edit<br>Queries - | Refresh | New<br>Page • | New | Ask A<br>Question | Buttons | Text box<br>Image<br>R Shapes T | From<br>Marketpla |
| Cli  | pboard                         |               | E                   | xternal o     | data              |         |               |     | Insei             | t       |                                 | Custor            |

Save and close Excel and Power BI Desktop.

# Using Power BI Part 2

Power BI is a business analytics service by Microsoft. It aims to provide interactive visualizations and business intelligence capabilities with an interface simple enough for end users to create their own reports and dashboards. In this exercise, you will Extract the General Journal file, Transform the data into the required format (a General Ledger and an Unadjusted Trial Balance), and then Load the transformed data into Power BI.

The **first eight journal entries** for A Byte of Accounting are stored on an Excel sheet named General Journal and were extracted, transformed and loaded in Part 1

| 1000000 C | Critical Science and Da | B               | С             |                          | E                               | -         | G         | and a subsection of the |
|-----------|-------------------------|-----------------|---------------|--------------------------|---------------------------------|-----------|-----------|-------------------------|
| 1         |                         |                 |               |                          | e of Accounting, Inc.           |           |           |                         |
| 2         |                         |                 |               |                          | General Journal                 |           |           |                         |
| 3         | Note: You               | ı can only en   | ter data into | the yellow filled cells. |                                 |           |           |                         |
| 4         | Transad                 | L <sup>of</sup> | Account       | Name                     | Description                     | Detti     | Credit    |                         |
| 5<br>6    | 01                      | Jun 01          | 1110          | Cash                     | Investment from Mark Friedman   | 28.000.00 |           |                         |
| 7         | 01                      | Jun 01          |               | Capital Stock            | Investment from Mark Friedman   |           | 28,000.00 |                         |
| 8         |                         |                 |               |                          |                                 |           |           |                         |
| 9<br>10   |                         |                 |               |                          |                                 |           |           |                         |
| 11        | 02                      | Jun 01          | 1211          | Office Equip.            | Hudson equipment Invoice BC3887 | 4,000.00  |           |                         |
| 12        | 02                      | Jun 01          |               | Accounts Payable         | Hudson equipment Invoice BC3887 |           | 4,000.00  |                         |

The next **eleven journal entries** for A Byte of Accounting were created by another employee and are stored on an Excel sheet named General Journal Part 2. As you review the new file note the differences:

- 1. The column headings are in row 6
- 2. The column headings are different
- 3. The columns are in a different order
- 4. Column B contains both the transaction number and the account number
- 5. The account number layout is different
- 6. The account name sometimes contains leading spaces

| -  | A     |            | В                    | С                                    | D                                         | E      | F                 |
|----|-------|------------|----------------------|--------------------------------------|-------------------------------------------|--------|-------------------|
| 1  |       |            |                      | A Byte of Acc                        | counting, Inc.                            |        |                   |
| 2  |       |            |                      | General                              | Journal                                   |        |                   |
| 3  |       |            |                      |                                      |                                           |        |                   |
| 4  |       |            |                      |                                      |                                           |        |                   |
| 5  |       |            |                      |                                      |                                           |        |                   |
| 6  | M/DD  | Trans      | Account              | Detail                               | Account Name                              | Debit  | <b>Right Side</b> |
| 7  | 6/16  | 09 1       | 120000.0000          | G. Washington Invoice 1492           | Accounts Receivable                       | 633.00 |                   |
| 8  | 6/16  | 09 4       | 4130000.0000         | G. Washington Invoice 1492           | Repair Service                            |        | 348.00            |
| 9  | 6/16  | 09 4       | 4110000.0000         | G. Washington Invoice 1492           | Equipment Sales                           |        | 285.00            |
| 10 |       |            |                      |                                      |                                           | _      |                   |
| 11 | 6/16  | 10 5       | 5090000.0000         | Invoice 1732                         | Cost of Goods Sold                        | 161.03 |                   |
| 10 | CIAC  | 10 1       | 1 20000 0000         | Tuvias 1722                          | Turroutour                                |        | 161 02            |
| 38 |       |            |                      |                                      |                                           |        |                   |
| 39 | 6/26  | 19 5       | 5080000.0000         | Supplies Chk 5056                    | Supplies                                  | 124.00 |                   |
| 40 | 6/26  | 19 1       | 110000.0000          | Supplies Chk 5056                    | Cash                                      |        | 124.00            |
| 11 | Gener | al k yrnal | General Journal Part | 2 Worksheet   Income Statement   Cha | nges in Retained Earnings   Balance S (+) |        |                   |

# End with the General Ledger

| 1  | A       | В           | С          | D         | E           | F       | G       | н         | T      |
|----|---------|-------------|------------|-----------|-------------|---------|---------|-----------|--------|
| 1  | Account | Name        | Transactic | Date      | Descriptio  | Debit   | Credit  | Running B | alance |
| 2  | 1110    | Cash        | 1          | 2018-06-0 | Investmen   | 28000   | 0       | 28000     |        |
| 3  | 1110    | Cash        | 3          | 2018-06-0 | Hailey Cor  | 0       | 7000    | 21000     |        |
| 4  | 1110    | Cash        | 5          | 2018-06-0 | Scanner, J  | 0       | 125     | 20875     |        |
| 5  | 1110    | Cash        | 7          | 2018-06-0 | Pd A/p ck6  | 0       | 640     | 20235     |        |
| 6  | 1110    | Cash        | 8          | 2018-06-1 | Services p  | 11000   | 0       | 31235     |        |
| 7  | 1110    | Cash        | 12         | 2018-06-1 | To Payroll  | 0       | 1430.01 | 29805     |        |
| 8  | 1110    | Cash        | 13         | 2018-06-2 | Receipt Ca  | 633     | 0       | 30438     |        |
| 9  | 1110    | Cash        | 14         | 2018-06-2 | Monthly In  | 0       | 326     | 30112     |        |
| 10 | 1110    | Cash        | 15         | 2018-06-2 | Maint Chk   | 0       | 190     | 29922     |        |
| 11 | 1110    | Cash        | 19         | 2018-06-2 | Supplies Cl | 0       | 124     | 29798     |        |
| 12 | 1120    | Accounts    | 09         | 2018-06-1 | G. Washin   | 633     | 0       | 633       |        |
| 13 | 1120    | Accounts I  | 13         | 2018-06-2 | Receipt Ca  | 0       | 633     | 0         |        |
| 14 | 1120    | Accounts I  | 16         | 2018-06-2 | J. Adans In | 350     | 0       | 350       |        |
| 15 | 1130    | Inventory   | 10         | 2018-06-1 | Invoice 17  | 0       | 161.025 | -161.02   |        |
| 16 | 1130    | Inventory   | 17         | 2018-06-1 | Invoice 17  | 0       | 147.84  | -308.86   |        |
| 17 | 1130    | Inventory   | 18         | 2018-06-2 | Purchased   | 3350    | 0       | 3041.14   |        |
| 18 | 1211    | Office Equ  | 2          | 2018-06-0 | Hudson ec   | 4000    | 0       | 4000      |        |
| 19 | 1211    | Office Equ  | 5          | 2018-06-0 | Scanner, J  | 125     | 0       | 4125      |        |
| 20 | 1311    | Computer    | 3          | 2018-06-0 | Hailey Cor  | 7000    | 0       | 7000      |        |
| 21 | 2101    | Accounts I  | 2          | 2018-06-0 | Hudson ec   | 0       | 4000    | -4000     |        |
| 22 | 2101    | Accounts I  | 4          | 2018-06-0 | Avery Rep   | 0       | 725     | -4725     |        |
| 23 | 2101    | Accounts    | 6          |           | Zac Adver   | 0       | 3380    | -8105     |        |
| 24 | 2101    | Accounts    | 7          | 2018-06-0 | Pd A/p ck6  | 640     | 0       | -7465     |        |
| 25 | 2101    | Accounts    | 18         | 2018-06-2 | Purchased   | 0       | 3350    | -10815    |        |
| 26 | 2120    | Payroll Lia | 11         | 2018-06-1 | Salary Exp  | 0       | 1430.01 | -1430.01  |        |
| 27 | 2120    | Payroll Lia | 12         | 2018-06-1 | To Payroll  | 1430.01 | 0       | 0         |        |
| 28 |         | Capital Sto |            |           | Investmer   | 0       | 28000   | -28000    |        |
| 29 |         | Computer    |            |           | Services pr | 0       | 11000   | -11000    |        |
| 30 | 4110    | Equipmen    | 09         | 2018-06-1 | G. Washin   | 0       | 285     | -285      |        |
| 31 | 4110    | Equipmen    | 16         | 2018-06-2 | J. Adans In | 0       | 264     | -549      |        |
| 32 |         | Repair Ser  |            | 2018-06-1 | G. Washin   | 0       | 348     | -348      |        |
| 33 |         | Repair Ser  |            | 2018-06-2 | J. Adans In | 0       | 86      | -434      |        |
| 34 |         | Advertisin  |            | 2018-06-0 | Zac Adver   | 3380    | 0       | 3380      |        |
| 35 |         | Insurance   |            |           | Monthly In  | 326     | 0       | 3706      |        |
| 36 |         | Repairs &   |            |           | Avery Rep   | 725     | 0       | 725       |        |
| 37 |         | Supplies    | 19         |           | Supplies Cl |         | 0       | 124       |        |
| 38 |         | Cost of Go  |            |           | Invoice 17  | 161.025 | 0       | 161.02    |        |
| 39 |         | Cost of Go  |            |           | Invoice 17  | 147.84  | 0       | 308.86    |        |
| 40 | 5220    | Maintena    | 15         |           | Maint Chk   | 190     | 0       | 190       |        |
| 41 |         | Salary      | 11         |           | Salary Exp  | 1430.01 | 0       | 1430.01   |        |

And the Unadjusted Trial Balance

| 1  | А                            | В        |
|----|------------------------------|----------|
| 1  | Account And Name             | Balance  |
| 2  | 1110 Cash                    | 29797.99 |
| 3  | 1120 Accounts Receivable     | 350      |
| 4  | 1130 Inventory               | 3041.14  |
| 5  | 1211 Office Equip.           | 4125     |
| 6  | 1311 Computer Equip.         | 7000     |
| 7  | 2101 Accounts Payable        | -10815   |
| 8  | 2120 Payroll Liabilities     | 0        |
| 9  | 3100 Capital Stock           | -28000   |
| 10 | 4100 Computer & Consulting   | -11000   |
| 11 | 4110 Equipment Sales         | -549     |
| 12 | 4130 Repair Service          | -434     |
| 13 | 5030 Advertising Expense     | 3380     |
| 14 | 5030 Insurance Expense       | 326      |
| 15 | 5040 Repairs & Maint. Expens | 725      |
| 16 | 5080 Supplies                | 124      |
| 17 | 5090 Cost of Goods Sold      | 308.86   |
| 18 | 5220 Maintenance/Janitorial  | 190      |
| 19 | 5380 Salary                  | 1430.01  |

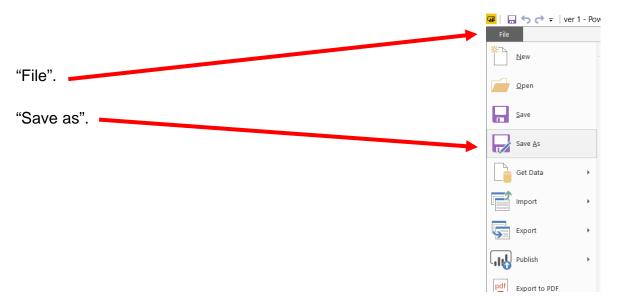

Open the Power BI file file used in Part 1 and rename the Power BI file as Part 2.

A new pop-up screen appears, select the location you want to save the file.

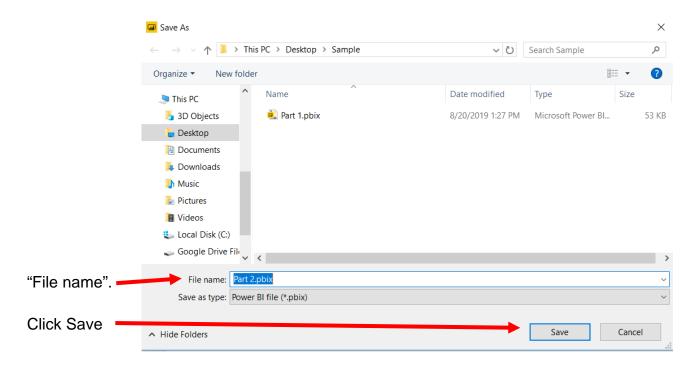

### **Operation 1: New Source**– Input second Excel data set

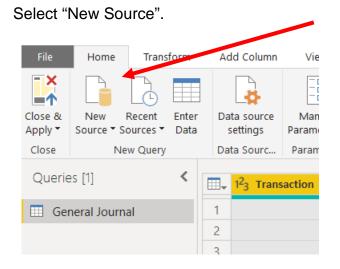

Select "Excel" from the Drop-down.

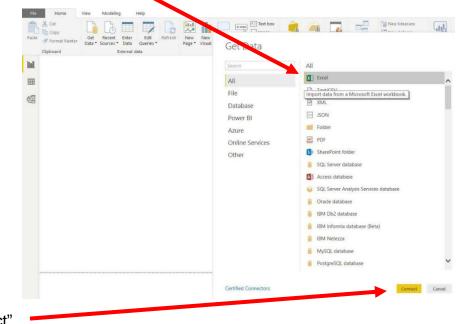

Select "Connect".

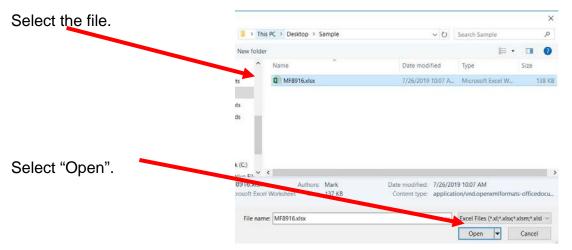

Select "General Journal Part 2". Highlighting the desired sheet does not activate the "Transform" button.

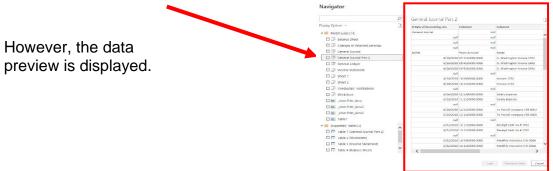

Double click on "General Journal Part 2" or select the check box to the left of the sheet's name.

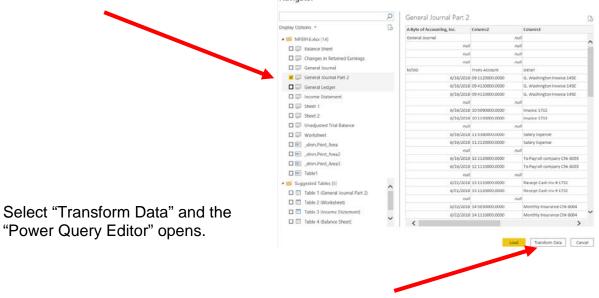

Now there are two queries. After you perform a transformation, the changes are recoded in the "Applied Steps" section.

| nut      | null                                                      |                                                                                                    |                                                                                                    |                                                                                                    | * ABC -                                                                                                    |                                                                                                    |                                                                                                    |
|----------|-----------------------------------------------------------|----------------------------------------------------------------------------------------------------|----------------------------------------------------------------------------------------------------|----------------------------------------------------------------------------------------------------|----------------------------------------------------------------------------------------------------|----------------------------------------------------------------------------------------------------|----------------------------------------------------------------------------------------------------|
| muth     |                                                           | nu                                                                                                    | ត ការពី                                                                                                    | คมส                                                                                                    | null                                                                                                    | * PROPERTIES                                                                                                    |                                                                                                    |
|          | nut                                                       | nu                                                                                                    | r nul                                                                                                    | nuil                                                                                                    | null                                                                                                    | Name                                                                                                    |                                                                                                    |
| nuff     | null                                                      | nu                                                                                                    | Run 1                                                                                                    | กมส                                                                                                    | null                                                                                                    | General Journal Part 2                                                                                                    |                                                                                                    |
| null     | nuð                                                       | nu                                                                                                    | nuil nuil                                                                                                    | null                                                                                                    | null                                                                                                    | All Properties                                                                                                    |                                                                                                    |
| Tra      | ans Account                                               | Detail                                                                                                    | Account Name                                                                                                    | Debit Right Side                                                                                                    |                                                                                                    |                                                                                                    |                                                                                                    |
| /2018 09 | 1120000.0000                                              | G. Washington Invoice 1492                                                                                            | Accounts Receivable                                                                                                    | 633                                                                                                    | null                                                                                                    | APPLIED STEPS                                                                                                    |                                                                                                    |
| /2018 09 | 4130000.0000                                              | G. Washington Involce 1492                                                                                            | Repair Service                                                                                                    | null                                                                                                    | 348                                                                                                    | Source                                                                                                    | 4                                                                                                    |
| /2018 09 | 4110000,0000                                              | G. Washington Invoice 1492                                                                                            | Equipment Sales                                                                                                    | nuil                                                                                                    | 285                                                                                                    | Navigation                                                                                                    | 9                                                                                                    |
| null     | noll                                                      | nu                                                                                                    | ή                                                                                                    | nuit                                                                                                    | null                                                                                                    | Promoted Headers                                                                                                    | 0                                                                                                    |
| /2018 10 | 5090000.0000                                              | Invoice 1732                                                                                                    | Cost of Goods Sold                                                                                                    | 262.03                                                                                                    | 754/1                                                                                                    | ➤ Changed Type                                                                                                    |                                                                                                    |
| 5/       | null<br>Tr<br>5/2018 05<br>5/2018 05<br>5/2018 05<br>null | null null<br>Trans Account<br>5/2018 09 1120000.0000<br>5/2018 09 4130000.0000<br>5/2018 09 4130000.0000<br>null null | mult         mult         mult           Trans         Account         Detail           V2028         09         1320000.0000         G. Washington Invoice 1492           V2028         04         4310000.0000         G. Washington Invoice 1492           V2028         04         4310000.0000         G. Washington Invoice 1492           mult         mult         mult         mult | null         null         null         null         null         null         null         null         null         Account Name           V2028         09         1130000.0000         GL Vashington Invoice 1492         Account Stechnable         Account Stechnable           V2028         09         4130000.0000         GL Vashington Invoice 1492         Repair Service           V2028         04         4120000.0000         GL Vashington Invoice 1492         Equipment Sales           null         null         null         null         null         null         null | null         null         null <th< td=""><td>null         null         null         null         null         null         null           1         Account         Account Name         Debt         Right Side           V/028         0F1130000.0000         G. Washington Invoice 1492         Accounts Receivable         Gebt         Right Side           V/028         0F1130000.0000         G. Washington Invoice 1492         Repair Service         Right Side         Accounts Receivable           V/028         0F1130000.0000         G. Washington Invoice 1492         Repair Service         Right Side         348           V2018         0F110000.0000         G. Washington Invoice 1492         Equipment Sales         null         285           null         null         null         null         null         null         null         null</td><td>null         null         null         null         null         null         null         null         null         null         null         All Properties           V0282 09         1100000000         G. Washington Invoice 1492         Account Name         Debit         Right Side         Appleb STEPS           V0282 09         41000000000         G. Washington Invoice 1492         Repart Service         6.01         Appleb STEPS           V0282 09         4100000000         G. Washington Invoice 1492         Repart Service        </td></th<> | null         null         null         null         null         null         null           1         Account         Account Name         Debt         Right Side           V/028         0F1130000.0000         G. Washington Invoice 1492         Accounts Receivable         Gebt         Right Side           V/028         0F1130000.0000         G. Washington Invoice 1492         Repair Service         Right Side         Accounts Receivable           V/028         0F1130000.0000         G. Washington Invoice 1492         Repair Service         Right Side         348           V2018         0F110000.0000         G. Washington Invoice 1492         Equipment Sales         null         285           null         null         null         null         null         null         null         null | null         null         null         null         null         null         null         null         null         null         null         All Properties           V0282 09         1100000000         G. Washington Invoice 1492         Account Name         Debit         Right Side         Appleb STEPS           V0282 09         41000000000         G. Washington Invoice 1492         Repart Service         6.01         Appleb STEPS           V0282 09         4100000000         G. Washington Invoice 1492         Repart Service |

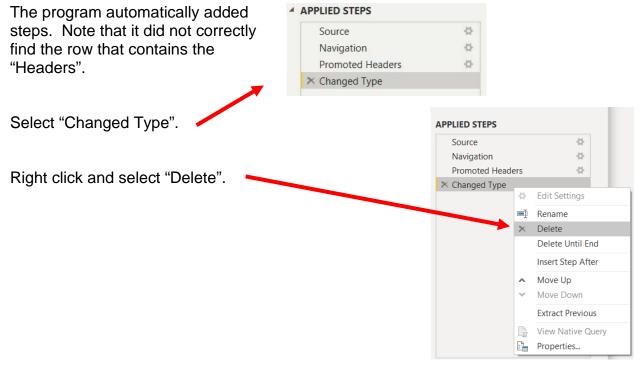

Delete the step "Promoted Headers", leaving us with two steps.

#### **APPLIED STEPS**

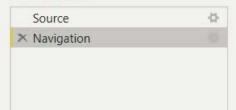

**Operation 2:** Fix the Headers – The field headers are in the sixth row of the source document. Remove the top five rows to move the headers to the first row and then promote them to the Query Editors' headers.

|   | 123 Column1                | ABC<br>123 Column2 | ABC 123 Column3            | ABC Column4         | ABC Column5 | ABC<br>123 Colun |
|---|----------------------------|--------------------|----------------------------|---------------------|-------------|------------------|
| 1 | A Byte of Accounting, Inc. | null               | null                       | null                | null        |                  |
| 2 | General Journal            | null               | null                       | null                | null        |                  |
| 3 | null                       | null               | null                       | null                | null        |                  |
| 4 | null                       | null               | null                       | null                | null        |                  |
| 5 | null                       | null               | null                       | null                | null        |                  |
| 6 | M/DD                       | Trans Account      | Detail                     | Account Name        | Debit       | Right S          |
| 7 | 16-01-2018                 | 09 1120000.0000    | G. Washington Invoice 1492 | Accounts Receivable | 633         |                  |
| 8 | 16-01-2018                 | 09 4130000.0000    | G. Washington Invoice 1492 | Repair Service      | null        |                  |

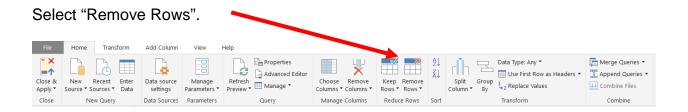

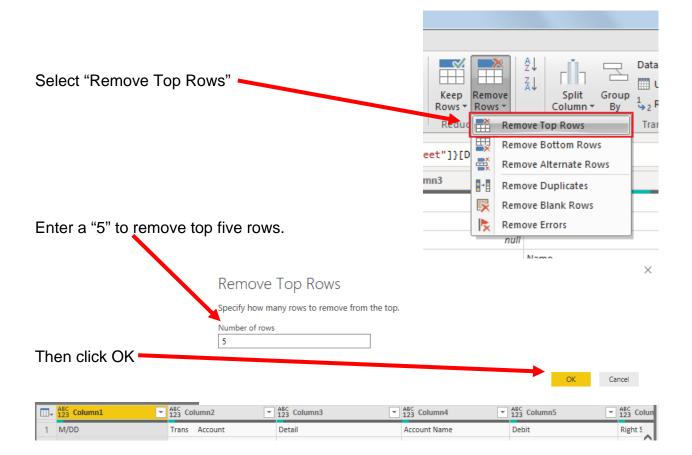

To promote the first row in the current data to Query Editors' headers, select "Use First Row as Headers".

|                | Home Transform Ad                             | ld Column View He                 | lp                                                                                                    |                |
|----------------|-----------------------------------------------|-----------------------------------|----------------------------------------------------------------------------------------------------|----------------|
| Close<br>Apply | & New Recent Enter<br>Source + Sources + Data | Data source settings Parameters * | Refresh<br>Preview + Manage + Manage + Manage + Columns + Columns + Columns + Columns + Columns + Columns + Columns + Columns + Columns + Columns + Columns + Columns + Columns + Columns + Columns + Column + By | w as Headers 🔻 |
| Clos           | e New Query D                                 | Data Sources Parameters           | Query Manage Columns Reduce Rows Sort Transform                                                                                                    |                |
| _              |                                               |                                   |                                                                                                    |                |
|                | M/DD 👻                                        | A <sup>B</sup> C Trans Account    | ▼ A <sup>B</sup> <sub>C</sub> Detail ▼ A <sup>B</sup> <sub>C</sub> Account Name ▼ 1.2 Debit                                                                                                    | 1.2 Right S    |
| 1              | 16-01-2018                                    | 09 1120000.0000                   | G. Washington Invoice 1492 Accounts Receivable 65                                                                                                    |                |
| 2              | 16-01-2018                                    | 09 4130000.0000                   | G. Washington Invoice 1492 Repair Service n                                                                                                    |                |
| 3              | 16-01-2018                                    | 09 4110000.0000                   | G. Washington Invoice 1492 Equipment Sales n                                                                                                    | III            |
| 4              | null                                          |                                   | null null n                                                                                                    | III            |
| 5              | 16-01-2018                                    | 10 5090000.0000                   | Invoice 1732 Cost of Goods Sold 161.0                                                                                                    | 25             |

Note: After you perform a transformation, the changes are recoded in the "Applied Steps" section. If you incorrectly did a step you can easily delete the step and do it again.

#### ▲ APPLIED STEPS

| Source           | ÷  |
|------------------|----|
| Navigation       | ÷  |
| Removed Top Rows | ÷. |
| Promoted Headers | *  |
| × Changed Type   |    |
|                  |    |

## **Operation 3: Split Column – Separate one column into many columns**

"Trans Account" is a merged field of the transaction number and the account number separated by spaces. The spaces are referred to as delimiters. Common delimiters are commas, dashes, and semicolons.

Each space is treated as a separate delimiter.

Therefore, we will convert one field into six fields.

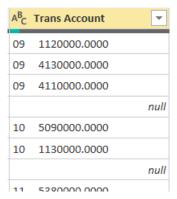

| Select the column                                  | "Trans Acco                       | unt"                          |                                |                         |                  |               |                                                                |
|----------------------------------------------------|-----------------------------------|-------------------------------|--------------------------------|-------------------------|------------------|---------------|----------------------------------------------------------------|
|                                                    |                                   | unt .                         | 🛛 🗸 🔟 M/DD                     | ~                       | А <sup>В</sup> С | Trans Account | Ψ.                                                             |
|                                                    |                                   |                               | 1                              | <mark>6/16/201</mark> 8 | 09               | 1120000.0000  |                                                                |
|                                                    |                                   |                               | 2                              | 6/16/2018               | 09               | 4130000.0000  |                                                                |
|                                                    |                                   |                               | 3                              | 6/16/2018               | 09               | 4110000.0000  |                                                                |
|                                                    |                                   |                               | 4                              | null                    |                  |               | null                                                           |
|                                                    |                                   |                               | 5                              | 6/16/2018               | 10               | 509000.0000   |                                                                |
|                                                    |                                   |                               | 6                              | 6/16/2018               | 10               | 1130000.0000  |                                                                |
|                                                    |                                   |                               | 7                              | null                    |                  |               | null                                                           |
|                                                    |                                   |                               | 8                              | 6/16/2018               | 11               | 5380000.0000  |                                                                |
|                                                    |                                   |                               | 9                              | 6/16/2018               | 11               | 2120000.0000  |                                                                |
| Select "Split Colui                                |                                   | ielp                          |                                |                         |                  |               |                                                                |
| Close & New Recent Enter<br>Source * Source * Data | Data source settings Parameters * | Refresh<br>Preview • Manage • | Choose Remo<br>Columns • Colum |                         | A<br>Z↓<br>Z↓    |               | Data Type: Date ▼<br>Use First Row as<br>1<br>2 Replace Values |
| Close New Query                                    | Data Sources Parameters           | Query                         | Manage Colum                   | ns Reduce Rows          | Sort             |               | Transform                                                      |

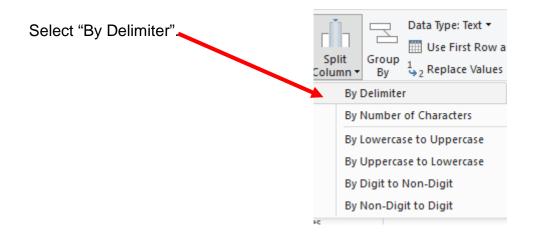

| Verify that "Each<br>occurrence of the<br>Delimiter" is selected. | Split Column by Delimiter<br>Specify the delimiter used to split the text column.<br>Select or enter delimiter<br>Space •<br>Split at<br>Left-most delimiter<br>Right-most delimiter<br>• Each occurrence of the delimiter | × |
|-------------------------------------------------------------------|----------------------------------------------------------------------------------------------------|---|
|                                                                   | Advanced options                                                                                                    |   |
| Click "OK".                                                       | OK Cancel                                                                                                    |   |

The "Trans Account" column is now split into six columns with 1 to 6 as the suffix to the column names.

| 23 Trans Account.6 | A <sup>B</sup> <sub>C</sub> Trans Account.5 | A <sup>B</sup> <sub>C</sub> Trans Account.4 | A <sup>B</sup> <sub>C</sub> Trans Account.3 | A <sup>B</sup> <sub>C</sub> Trans Account.2 | 1 <sup>2</sup> 3 Trans Account.1 |
|--------------------|---------------------------------------------|---------------------------------------------|---------------------------------------------|---------------------------------------------|----------------------------------|
| 1120000            |                                             |                                             |                                             |                                             | 9                                |
| 4130000            |                                             |                                             |                                             |                                             | 9                                |
| 4110000            |                                             |                                             |                                             |                                             | 9                                |
| nul                | null                                        | null                                        | null                                        | null                                        | null                             |
| 509000             |                                             |                                             |                                             |                                             | 10                               |
| 1130000            |                                             |                                             |                                             |                                             | 10                               |
| nul                | null                                        | null                                        | null                                        | null                                        | null                             |
| 5380000            |                                             |                                             |                                             |                                             | 11                               |
| 2120000            |                                             |                                             |                                             |                                             | 11                               |
| nul                | null                                        | null                                        | null                                        | null                                        | null                             |
| 2120000            |                                             |                                             |                                             |                                             | 12                               |
| 1110000            |                                             |                                             |                                             |                                             | 12                               |
| nul                | null                                        | null                                        | null                                        | null                                        | null                             |
| 1110000            |                                             |                                             |                                             |                                             | 13                               |
| 1120000            |                                             |                                             |                                             |                                             | 13                               |
| nul                | null                                        | null                                        | null                                        | null                                        | null                             |
| 5030000            |                                             |                                             |                                             |                                             | 14                               |
| 1110000            |                                             |                                             |                                             |                                             | 14                               |
| nul                | null                                        | null                                        | null                                        | null                                        | null                             |
| 5220000            |                                             |                                             |                                             |                                             | 15                               |
| 1110000            |                                             |                                             |                                             |                                             | 15                               |
| nul                | null                                        | null                                        | null                                        | null                                        | null                             |

Six new fields are created from parsing the "Trans Account" field, four of which will be empty and should be removed.

# Operation 4: Clean Up. Remove extra columns, rename columns and change the type of the columns

Select columns "Trans Account.2" to "Trans Account.5" by clicking on the heading

| "Trans Account.2"    | 123 Trans Account.1 | A <sup>B</sup> <sub>C</sub> Trans Account.2 | ▼ A <sup>B</sup> <sub>C</sub> Trans Account.3 | <ul> <li>A<sup>B</sup><sub>C</sub> Trans Account.4</li> </ul> | <ul> <li>A<sup>B</sup><sub>C</sub> Trans Account.5</li> </ul>                                                                                                    | ✓ 1 <sup>2</sup> <sub>3</sub> Trans Account.6 | <b>T</b> |
|----------------------|---------------------|---------------------------------------------|-----------------------------------------------|---------------------------------------------------------------|----------------------------------------------------------------------------------------------------|-----------------------------------------------|----------|
|                      |                     | 9                                           | 10                                            |                                                               | Providence and the second second |                                               | 1120000  |
| holding down the     |                     | 9                                           |                                               |                                                               |                                                                                                    |                                               | 4130000  |
| •                    |                     | 9                                           |                                               |                                                               |                                                                                                    |                                               | 4110000  |
| pressings "Shift"    | nu                  | u –                                         | null                                          | null                                                          | null                                                                                                    | null                                          | null     |
|                      | 1                   | 2                                           |                                               |                                                               |                                                                                                    |                                               | 5090000  |
| and at the same      | 1                   | 2                                           |                                               |                                                               |                                                                                                    |                                               | 1130000  |
|                      | nu                  | 1                                           | null                                          | null                                                          | null                                                                                                    | null                                          | null     |
| time clicking on the | 1                   | 1                                           |                                               |                                                               |                                                                                                    |                                               | 5380000  |
| •                    | 1                   | 1                                           |                                               |                                                               |                                                                                                    |                                               | 2120000  |
| column heading       | nu                  | 4                                           | null                                          | null                                                          | null                                                                                                    | null                                          | null     |
| 0                    | 1                   | 2                                           |                                               |                                                               |                                                                                                    |                                               | 2120000  |
| "Trans Account.5"    | 1                   | 2                                           |                                               |                                                               |                                                                                                    |                                               | 1110000  |

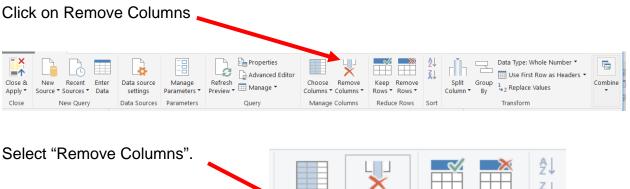

|                                                                 | Choose<br>Columns - | Remove<br>Columns <del>•</del> | Keep Remove<br>Rows • Rows • | ¥↓                                 |
|-----------------------------------------------------------------|---------------------|--------------------------------|------------------------------|------------------------------------|
|                                                                 | Manage              | 💥 Remo                         | ve Columns                   | rt                                 |
| To rename the column heading double click on "Trans Account.1". | Ļ                   | Damo                           | ve Other Columns             |                                    |
|                                                                 | Account.1           | ▼ 1 <sup>2</sup> 3 Trans       | Account.6                    | A <sup>B</sup> <sub>C</sub> Detail |
| Type "Transaction" and press enter.                             |                     | 1 <sup>2</sup> 3 Trans         | action                       |                                    |

In the same way rename "Trans Account.6" to "Account".

The account number is a seven-digit number, whereas the old data set (General Journal) used a four-digit account number. The two data sets are going to be merged and, therefore, the same account numbering system must be used for both data sets. Each item in "Account Number" column has an extra "000" at the end of the account number and must be divided by 1000.

| Select Column "Accour                                | t".                                                                                                    | <ul> <li>▼ 1<sup>2</sup><sub>3</sub> Accord</li> <li>9</li> <li>9</li> <li>9</li> <li>9</li> <li>9</li> <li>9</li> </ul> | 1120000 G.V<br>4130000 G.V<br>4110000 G.V                                 |                                                                                                    |             |
|------------------------------------------------------|----------------------------------------------------------------------------------------------------|----------------------------------------------------------------------------------------------------|---------------------------------------------------------------------------|----------------------------------------------------------------------------------------------------|-------------|
| Select the Tab "Transfo                              | orm".                                                                                                    | null<br>10<br>10                                                                                                    | null<br>5090000 Invo<br>1130000 Invo                                      |                                                                                                    |             |
| File Home Transform Add Column                       | View Help                                                                                                    |                                                                                                    |                                                                           |                                                                                                    |             |
| Group Use First Row<br>By as Headers + 10 Count Rows | le Number ▼ 🖕 2 Replace Values ▼ 🖓 Unpivot Columns ↑<br>Type 🚽 Fill ▼ 📳 Move ▼<br>♥ Pivot Column 🔋 Convert to List | ABC                                                                                                    | Herge Columns XO<br>ABC<br>123 Extract ← Statt Size<br>Parse ← Statt Size | tion and the second second se | Date Time D |
| Select "Standard".                                   |                                                                                                    |                                                                                                    | t<br>t<br>t<br>t<br>t<br>t<br>t<br>t<br>t<br>t                            |                                                                                                    |             |
|                                                      |                                                                                                    |                                                                                                    | Integer-Divide<br>Modulo                                                  |                                                                                                    |             |
|                                                      |                                                                                                    |                                                                                                    | Percentage                                                                |                                                                                                    |             |
|                                                      |                                                                                                    |                                                                                                    | Percent Of                                                                |                                                                                                    |             |
| Enter "1000".                                        | Divide                                                                                                    |                                                                                                    |                                                                           | ×                                                                                                    |             |
|                                                      | Enter a number by which to divide each v                                                                           | alue in the column.                                                                                                    |                                                                           |                                                                                                    |             |
|                                                      | Value 1000                                                                                                    |                                                                                                    |                                                                           |                                                                                                    |             |
| Select "OK".                                         |                                                                                                    |                                                                                                    |                                                                           | OK Cancel                                                                                                    |             |

#### Operation 5: – Exclude rows that do not contain Account Number

You can observe that there are several rows that do not contain account numbers. We can add a filter step which will remove such rows. Note that we are not deleting anything from the source data file. This will just exclude records from the final table.

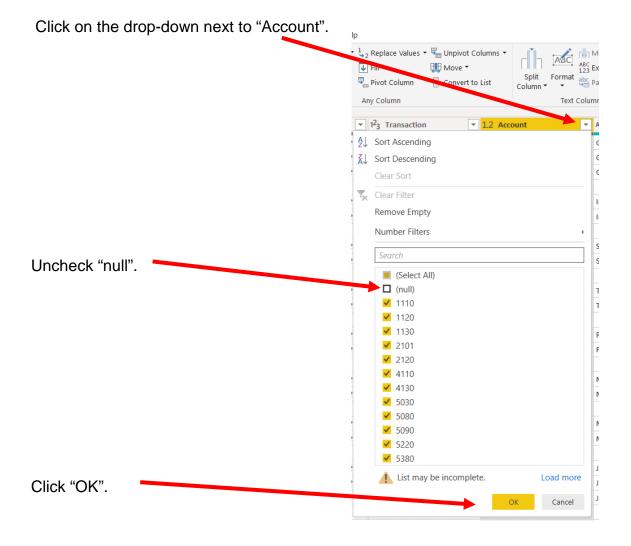

# Operation 6: Clean Up – Rename fields and remove un-necessary columns from the query.

Rename "M/DD" to "Date", "Detail" to "Description", "Account Name" to "Name" and "Right Side" to "Credit".

| □, M/DD | ✓ 1 <sup>2</sup> 3 Transaction | <ul> <li>1.2 Account Number</li> </ul> | J A <sup>B</sup> C Detail                 | A <sup>B</sup> <sub>C</sub> Account Name | ▼ 1.2 Debit | 1.2 Right Side | ABC<br>123 Column7 |   |
|---------|--------------------------------|----------------------------------------|-------------------------------------------|------------------------------------------|-------------|----------------|--------------------|---|
| Date    | ✓ 1 <sup>2</sup> 3 Transaction | I.2 Account                            | ▼ A <sup>B</sup> <sub>C</sub> Description | → A <sup>B</sup> <sub>C</sub> Name       | I.2 Debit   |                | •                  | ~ |
| 1       | 16-01-2018                     | 9                                      | 1120 G. Washington Invoice 1492           | Accounts Receivable                      |             | 633            | null               |   |
| 2       | 16-01-2018                     | 9                                      | 4130 G. Washington Invoice 1492           | Repair Service                           |             | null           | 348                |   |
| 3       | 16-01-2018                     | 9                                      | 4110 G. Washington Invoice 1492           | Equipment Sales                          |             | null           | 285                |   |
| 4       | 16-01-2018                     | 10                                     | 5090 Invoice 1732                         | Cost of Goods Sold                       | 16          | 51.025         | null               |   |
| 5       | 16-01-2018                     | 10                                     | 1130 Invoice 1733                         | Inventory                                |             | null           | 161.025            |   |
| 6       | 16-01-2018                     | 11                                     | 5380 Salary Expense                       | Salary                                   | 14          | 30.01          | null               |   |

Select "Column7".

| Close & New Acent      | rm Add Colu<br>Enter<br>Data Sour<br>Data Sour<br>Data Sour | e Manage<br>Parameters • | Help<br>Properties<br>Refresh<br>Preview - Manage -<br>Query | Choose Remove     | Keep Remove<br>Rows • Rows •<br>Reduce Rows | A↓<br>Split<br>Column ▼ By |              | Merge Queries      Append Queries      Combine Files     Combine |
|------------------------|-------------------------------------------------------------|--------------------------|--------------------------------------------------------------|-------------------|---------------------------------------------|----------------------------|--------------|------------------------------------------------------------------|
| Queries [2]            | /                                                           | 1.2 Account              | ■ A <sup>B</sup> <sub>C</sub> Description                    |                   |                                             | ▼ 1.2 Debit                | ■ 1.2 Credit |                                                                  |
| 🛄 General Journal      | 1                                                           | 1120 G. Was              | hington Invoice 1492                                         | counts Receivable |                                             | 633                        | null         | null                                                             |
| General Journal Part 2 | 2                                                           | 4130 G. Was              | hington Invoice 1492                                         | Repair Service    |                                             | null                       | 348          | null                                                             |
|                        |                                                             | 1110 G Was               | hington Invoice 1/192                                        | Fauinment Sales   |                                             | null                       | 285          | null                                                             |
| Select "Hom            | e".                                                         |                          |                                                              |                   |                                             |                            |              |                                                                  |

Select "Remove Column".

In the column "Name" there are spaces before some words. Select column "Name"

Select Transform.

|                                             |                     | Text ▼                                    | 🕶 🏪 Unpivot Columns 🝷         |            | 🐴 🔝 Merge Columns          | Xσ                    |
|---------------------------------------------|---------------------|-------------------------------------------|-------------------------------|------------|----------------------------|-----------------------|
| Group Use First Row<br>By as Headers ▼ 1 Co |                     |                                           |                               | AB AB      | C 10001 -                  | Σσ                    |
|                                             |                     |                                           | 🐺 Move 🕶                      | Split Form | at<br>at<br>abc<br>Parse ▼ | Statistics Standard S |
| lable                                       |                     | Any Column                                |                               | Colum      | lowercase                  | • •<br>Num            |
|                                             |                     | Any column                                |                               |            | UPPERCASE                  | Num                   |
| Queries [2] 🛛 <                             | $\times \sqrt{f_x}$ | <pre>Table.RemoveColumns(#"</pre>         | Renamed Column <b>ı</b> ",{"C | olumn7"})  | Capitalize Each Word       |                       |
| 🛄 General Journal                           | 🛄 🗸 🛄 Date          | ▼ 1 <sup>2</sup> <sub>3</sub> Transaction | 1.2 Account                   |            | Trim                       | AB <sub>C</sub> Name  |
| 📰 General Journal Pa                        | 1                   | 16-01-2018                                | 9                             |            | Clean                      | Accounts Re           |
|                                             | 2                   | 16-01-2018                                | 9                             | 4          | Add Prefix                 | Repair Ser            |
|                                             | 3                   | 16-01-2018                                | 9                             | 4          | Add Suffix                 | Equipmen              |
|                                             | 4                   | 16-01-201                                 |                               | 5090       | Invoice 1/32               | Cost of Good          |
|                                             | 5                   | 15 . 1010                                 | 10                            | 1120       | Invoico 1722               | Inventory             |
|                                             |                     |                                           |                               |            |                            |                       |
|                                             |                     |                                           |                               |            |                            |                       |
| L                                           |                     |                                           |                               |            |                            |                       |
| lect "Format".                              |                     |                                           |                               |            |                            |                       |
|                                             |                     |                                           |                               |            |                            |                       |
| lect "Trim". 🛛 🥖                            |                     |                                           |                               |            |                            |                       |

## Operation 7: Replace Values. Replace "Null" with "0"

Select Columns "Debit" and "Credit". Use Ctrl + Click to perform a multi column select.

| Select "Ho                                                                                                    | me                    | Э".         |                |                    |                                                          |                               |                  |                                         |             |                      |                                                                                                    |              |                                                      |                |             |
|----------------------------------------------------------------------------------------------------|-----------------------|-------------|----------------|--------------------|----------------------------------------------------------|-------------------------------|------------------|-----------------------------------------|-------------|----------------------|----------------------------------------------------------------------------------------------------|--------------|------------------------------------------------------|----------------|-------------|
|                                                                                                    |                       |             |                |                    |                                                          |                               |                  |                                         |             |                      |                                                                                                    |              |                                                      |                |             |
| File     Home     Transf       Image: Apply     Image: Apply     Image: Apply     Image: Apply       Close     New     Recent       Apply     Source - Sources -     New Query | form<br>Enter<br>Data |             | Manage         | Refresh<br>Preview | Np<br>Properties<br>Advanced Editor<br>Manage *<br>Query | Choose<br>Columns •<br>Manage |                  | Keep Rémo<br>Rows * Rows<br>Reduce Rows |             | split G<br>lumn =    | Data Type: Decima<br>Data Type: Decima<br>iroup<br>8y<br>L <sub>2</sub> Replace Value:<br>Transform | as Headers 🔹 | Merge Queries •<br>Append Queries •<br>Combine Files | Text Analytics | ne Learning |
| Queries [2] K                                                                                                    | ×                     | √ fx        | = Table.Tra    | ansformCo          | lumns(#"Remove                                           | d Columns                     | s1",{{"N         | ame", Text.Tr                           | im, type    | text}                |                                                                                                    |              |                                                      |                | ~           |
| 🛄 General Journal                                                                                                    |                       |             | 123 Transactio | on                 | - 1.2 Account                                            | t                             | - A <sup>I</sup> | Description                             |             | -   A <sup>B</sup> C | Name                                                                                                | - 1.2 De     | -bit -                                               | 1.2 Credit     |             |
| General Journal Pa                                                                                                    | 1                     | 6/16/2018   |                |                    | 9                                                        |                               | 1120 G           | . Washington In                         | voice 149   | Ac                   | counts Receivable                                                                                   |              | 633                                                  |                | null        |
|                                                                                                    | 2                     | 6/16/2018   |                |                    | 9                                                        |                               | 4130 G           | . Washington Im                         | roice 492   | Re                   | apair Service                                                                                       |              | null                                                 |                | 348         |
|                                                                                                    | 3                     | 6/16/2018   |                |                    | 9                                                        |                               | 4110 G           | . Washington In                         | ce 1492     | Eq                   | uipment Sales                                                                                       |              | null                                                 |                | 285         |
|                                                                                                    | 4                     | 6/16/2018   |                |                    | 10                                                       |                               | 5090 Ir          | tvoice 1732                             |             | Co                   | ost of Goods Sold                                                                                   |              | 161.03                                               |                | null        |
|                                                                                                    | 5                     | 6/16/2018   |                |                    | 10                                                       |                               | 1130 Ir          | voice 17 3                              |             | Inv                  | ventory                                                                                             |              | null                                                 |                | 161.03      |
|                                                                                                    | б                     | 6/16/2018   |                |                    | 11                                                       |                               | 5380 S           | alar expense                            |             | Sa                   | ilary                                                                                               |              | 1430.01                                              |                | null        |
|                                                                                                    | 7                     | 6/16/2018   |                |                    | 11                                                       |                               | 2120 5           | ary Expense                             |             | Pa                   | yroll Liabilities                                                                                   |              | null                                                 |                | 1430.01     |
|                                                                                                    | 8                     | 6/16/2018   |                |                    | 12                                                       |                               | 23 T             | o Payroll compa                         | ny Chk 6003 | Pa                   | ayroll Liabilities                                                                                  |              | 1430.01                                              |                | null        |
|                                                                                                    | 9                     | 6/16/2018   |                |                    | 12                                                       |                               | .110 T           | o Payroll company                       | ny Chk 6003 | Ca                   | ssh                                                                                                 |              | null                                                 |                | 1430.01     |
|                                                                                                    | 10                    | 6/21/2018   |                |                    | 13                                                       |                               | 1110 R           | eceipt Cash Inv I                       | 1732        | Ca                   | ish                                                                                                 |              | 633                                                  |                | null        |
|                                                                                                    | 11                    | 6/21/2018   |                |                    | 13                                                       |                               | 1120 R           | eceipt Cash inv #                       | 1732        | Ac                   | counts Receivable                                                                                   |              | null                                                 |                | 633         |
|                                                                                                    | 12                    | 6/22/2018   |                |                    | 14                                                       |                               |                  | fonthly Insuranc                        |             | Ins                  | surance Expense                                                                                     |              | 326                                                  |                | null<br>326 |
| Select "Re                                                                                                    | epla                  | ace Va      | alues"         |                    |                                                          |                               |                  |                                         |             |                      |                                                                                                    |              |                                                      |                |             |
| In the Pop<br>"null" in "V<br>Find" and                                                                                                    | alu<br>"0"            | ie to<br>in |                |                    | place V<br>ace one valu                                  |                               |                  | in the selec                            | ted colu    | mns.                 |                                                                                                    |              |                                                      |                | ×           |
| "Replace \                                                                                                    | Wit                   | h".         |                | null               | e To Find<br>ace With                                    |                               |                  |                                         |             |                      |                                                                                                    |              |                                                      |                |             |
| Click "OK"                                                                                                    |                       |             |                |                    |                                                          |                               |                  |                                         |             |                      |                                                                                                    |              | ОК                                                   | Cancel         |             |

This replaces all null values with 0.

Operation 8: Add Custom Column. Add a new column that existed in the first data stream, "Total Balance".

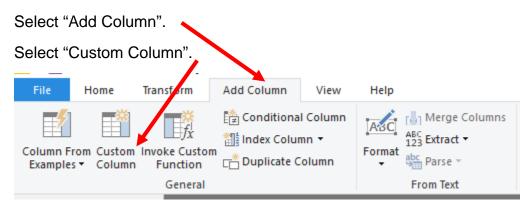

In the Pop-up, Enter Name as "Total Balance" and Formula as [Debit]-[Credit]

| ew column name                       |                   |   |
|--------------------------------------|-------------------|---|
| Total Balance                        |                   |   |
| ustom column formula ①               | Available columns |   |
| = [Debit]-[Credit]                   | Transaction       |   |
|                                      | Account           |   |
|                                      | Description       |   |
|                                      | Name              |   |
|                                      | Debit             |   |
|                                      | Credit            |   |
|                                      | Index             | • |
|                                      | << Insert         |   |
| earn about Power BI Desktop formulas |                   |   |

Click OK

|   | ▼ A <sup>B</sup> <sub>C</sub> Name ▼ | 1.2 Debit 💌 | 1.2 Credit 💌 | 1.2 Index 💌 | ABC Total Balance |
|---|--------------------------------------|-------------|--------------|-------------|-------------------|
| 1 | Accounts Receivable                  | 633         | 0            | 1           | 633               |
| 2 | Repair Service                       | 0           | 348          | 2           | -348              |
| 3 | Equipment Sales                      | 0           | 285          | 3           | -285              |
| 4 | Cost of Goods Sold                   | 161.03      | 0            | 4           | 161.03            |
| 5 | Inventory                            | 0           | 161.03       | 5           | -161.03           |

## Operation 9: Union. Appending General Journal and General Journal Part 2

| Select "Home"                                                                                                    |                                                                                                    |
|----------------------------------------------------------------------------------------------------|----------------------------------------------------------------------------------------------------|
| File     Home     Transform     Add Column     View     Help       Image     Image     Image     Image     Image     Image     Image       Close     New Recent     Enter     Image     Image     Image     Image       Close     New Query     Data Sources     Data Sources     Parameters     Image     Image | Choose Remove<br>Columns* Columns* Remove<br>Manage Columns Reduce Rows<br>Manage Columns Reduce Rows<br>Columns* Columns* Reduce Rows<br>Reduce Rows<br>Reduce Rows                                                                                                    |
| Select "Append Queries".                                                                                                    |                                                                                                    |
| Select "Append Queries as New".                                                                                                    | Merge Queries • Append Queries • Append Queries as New Append Queries as New </td |
| In the pop-up select "General Journal" as the "First table".                                                                                                    | Concatenate rows from two tables into a single table.  Two tables O Three or more tables  First table  General Journal  Second table                                                                                                    |
| Select "General Journal Part 2" as the "Second"                                                                                                    | General Journal Part 2  Cancel OK Cancel                                                                                                    |
| Click "OK".                                                                                                    | OK Cancel                                                                                                    |

44

This creates a query named Append1.

| Queries [3] 🛛 ≮ | $\times$ $Jx =$                       | Table.TransformColum | <pre>inTypes(#"Added Index",{{"Telling", and a second second seco</pre> | otal Balan | <pre>nce", type number}})</pre> |                                                           | ✓ Query Settings     |   |  |
|-----------------|---------------------------------------|----------------------|----------------------------------------------------------------------------------------------------|------------|---------------------------------|-----------------------------------------------------------|----------------------|---|--|
| General Journal | ····································· | 👻 🛄 Date             | 1.2 Account                                                                                                    | Ŧ          | A <sup>B</sup> C Name           | <ul> <li>A<sup>B</sup><sub>C</sub> Description</li> </ul> | ✓ 1.2 D ▲ PROPERTIES |   |  |
| Gener Gurnal Pa | 1                                     | 1                    | 01-06-2018                                                                                                    | 1110       | Cash                            | Investment from Mark Friedman                             | Name                 |   |  |
| Append1         | 2                                     | 3                    | 01-06-2018                                                                                                    | 1110       | Cash                            | Hailey Computers 87245, ck6001                            | Append1              |   |  |
|                 | 3                                     | 5                    | 04-06-2018                                                                                                    | 1110       | Cash                            | Scanner, Jake Supplies, 54-541 ck6002                     | 2 All Properties     |   |  |
|                 | 4                                     | 7                    | 08-06-2018                                                                                                    | 1110       | Cash                            | Pd A/p ck6003                                             | A APPLIED STEPS      | ÷ |  |
|                 | 5                                     | 8                    | 14-06-2018                                                                                                    | 1110       | Cash                            | Services performed by Lucus Pictures                      | 5                    |   |  |
|                 | 6                                     | 12                   | 16-01-2018                                                                                                    | 1110       | Cash                            | To Payroll company Chk 6003                               | Source               | 1 |  |
|                 | 7                                     | 13                   | 21-01-2019                                                                                                    | 1110       | Cash                            | Receipt Cash Inv # 1732                                   | Sorted Rows          |   |  |
|                 | 8                                     | 14                   | 22-01-2019                                                                                                    | 1110       | Cash                            | Monthly Insurance Chk 6004                                | Removed Columns      | - |  |
|                 | 9                                     | 15                   | 23-01-2019                                                                                                    | 1110       | Cash                            | Maint Chk 6005                                            | Added Index          |   |  |
|                 | 10                                    | 19                   | 26-01-2019                                                                                                    | 1110       | Cash                            | Supplies Chk 5056                                         | × Changed Type       |   |  |
|                 | 11                                    | 9                    | 16-01-2018                                                                                                    | 1120       | Accounts Receivable             | G. Washington Invoice 1492                                |                      |   |  |
|                 | 12                                    | 13                   | 21-01-2019                                                                                                    | 1120       | Accounts Receivable             | Receipt Cash Inv # 1732                                   |                      |   |  |
|                 | 13                                    | 16                   | 24-01-2019                                                                                                    | 1120       | Accounts Receivable             | J. Adans Invoice 1493                                     |                      |   |  |
|                 | 14                                    | 10                   | 16-01-2018                                                                                                    | 1130       | Inventory                       | Invoice 1733                                              |                      |   |  |
|                 | 15                                    | 17                   | 24-01-2019                                                                                                    | 1130       | Inventory                       | Invoice 1733                                              |                      |   |  |
|                 | 16                                    | 18                   | 25-01-2019                                                                                                    | 1130       | Inventory                       | Purchased Inventory PO # 21021                            |                      |   |  |
|                 | 17                                    | 2                    | 01-06-2018                                                                                                    | 1211       | Office Equip.                   | Hudson equipment Invoice BC3887                           |                      |   |  |
|                 | 18                                    | 5                    | 04-06-2018                                                                                                    | 1211       | Office Equip.                   | Scanner, Jake Supplies, 54-541 ck6002                     | )2                   |   |  |
|                 | 19                                    | 3                    | 01-06-2018                                                                                                    | 1311       | Computer Equip.                 | Hailey Computers 87245, ck6001                            |                      |   |  |
|                 | 20                                    | 2                    | 01-06-2018                                                                                                    | 2101       | Accounts Payable                | Hudson equipment Invoice BC3887                           |                      |   |  |
|                 | 21                                    | 4                    | 02-06-2018                                                                                                    | 2101       | Accounts Payable                | Avery Repairs, Invoice 25478                              |                      |   |  |
|                 | 22                                    | 6                    | 08-06-2018                                                                                                    | 2101       | Accounts Payable                | Zac Advertising,23547                                     |                      |   |  |
|                 | 23                                    | 7                    | 08-06-2018                                                                                                    | 2101       | Accounts Payable                | Pd A/p ck6003                                             | ·                    |   |  |

## **Operation 10:** Load data.

Select the tab "Home"

Click on "Close and Apply"

This loads the data onto Power BI from Power Query Editor

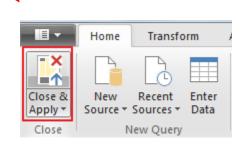

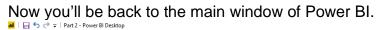

| aste | Cut<br>Copy<br>Format Pain<br>Clipboard | Get Rei<br>Get Sou | cent Enter<br>rces - Data Quer<br>External data | New New<br>Page + Visual | Ask A Button<br>Question +<br>Insert | Text box | From Fro<br>Marketplace Fi<br>Custom visual | ile Theme • | Manage<br>Relationships<br>Relationships |             | olumn<br>Juick Measure                                                                                                    | Publish  |                                                                                                    |
|------|-----------------------------------------|--------------------|-------------------------------------------------|--------------------------|--------------------------------------|----------|---------------------------------------------|-------------|------------------------------------------|-------------|----------------------------------------------------------------------------------------------------|----------|----------------------------------------------------------------------------------------------------|
|      |                                         |                    |                                                 |                          |                                      |          |                                             |             |                                          | ✓ ♥ Filters | Visualizati<br>Visualizati<br>Visualizati<br>Visualizati<br>Values<br>Add data field<br>Drillthroug<br>Cross-report<br>Of O—<br>Keep all filters<br>On —<br>Add ddillthroug | ih E ili | Fields  Fields  Search  Search  Searc |
|      | Page 1 OF 3                             |                    | Page 3 📲                                        |                          |                                      |          |                                             |             |                                          |             |                                                                                                    | UPDA     | TE AVAILABLE (CLICK TO DOWN                                                                                                    |

Make sure you add a new page as shown in above.

## **Operation 11: Create a "Table Visual"**

Make sure you are using the query Append1.

Click on the Table icon under the Visualization section to add a table.

The order that you select the fields is used to determine the order in which the fields are displayed in the table. Click on the box next to each field in the order that you want the fields to be displayed.

- 1. Index
- 2. Account
- 3. Name
- 4. Transaction
- 5. Date
- 6. Description
- 7. Debit
- 8. Credit

| Visualizations >             | Fields >                                                   |
|------------------------------|------------------------------------------------------------|
|                              | ✓ Search                                                   |
| Table 🏓 🗘 🖽 🕀                | ∧ ⊞ Append1                                                |
|                              | □ Σ Account<br>□ Σ Credit<br>∨ □ 聞 Date                    |
| Values                       | Σ Debit Description                                        |
| Add data fields here         | Index<br>Name                                              |
| Drillthrough<br>Cross-report | <ul> <li>Σ Total Balance</li> <li>Σ Transaction</li> </ul> |

| Index | Account  | Name                          | Transaction | Date                    | Description                           | Debit     | Credit    |
|-------|----------|-------------------------------|-------------|-------------------------|---------------------------------------|-----------|-----------|
| 20    | 2,101.00 | Accounts Payable              | 2           | Friday, June 01, 2018   | Hudson equipment Invoice BC3887       | 0.00      | 4,000.00  |
| 21    | 2,101.00 | Accounts Payable              | 4           | Saturday, June 02, 2018 | Avery Repairs, Invoice 25478          | 0.00      | 725.00    |
| 22    | 2,101.00 | Accounts Payable              | 6           | Friday, June 08, 2018   | Zac Advertising,23547                 | 0.00      | 3,380.00  |
| 23    | 2,101.00 | Accounts Payable              | 7           | Friday, June 08, 2018   | Pd A/p ck6003                         | 640.00    | 0.00      |
| 24    | 2,101.00 | Accounts Payable              | 18          | Monday, June 25, 2018   | Purchased Inventory PO # 21021        | 0.00      | 3,350.00  |
| 11    | 1,120.00 | Accounts Receivable           | 9           | Saturday, June 16, 2018 | G. Washington Invoice 1492            | 633.00    | 0.00      |
| 12    | 1,120.00 | Accounts Receivable           | 13          | Thursday, June 21, 2018 | Receipt Cash Inv # 1732               | 0.00      | 633.00    |
| 13    | 1,120.00 | Accounts Receivable           | 16          | Sunday, June 24, 2018   | J. Adans Invoice 1493                 | 350.00    | 0.00      |
| 33    | 5,030.00 | Advertising Expense           | 6           | Friday, June 08, 2018   | Zac Advertising,23547                 | 3,380.00  | 0.00      |
| 27    | 3,100.00 | Capital Stock                 | 1           | Friday, June 01, 2018   | Investment from Mark Friedman         | 0.00      | 28,000.00 |
| 1     | 1,110.00 | Cash                          | 1           | Friday, June 01, 2018   | Investment from Mark Friedman         | 28,000.00 | 0.00      |
| 2     | 1,110.00 | Cash                          | 3           | Friday, June 01, 2018   | Hailey Computers 87245, ck6001        | 0.00      | 7,000.00  |
| 3     | 1,110.00 | Cash                          | 5           | Monday, June 04, 2018   | Scanner, Jake Supplies, 54-541 ck6002 | 0.00      | 125.00    |
| 4     | 1,110.00 | Cash                          | 7           | Friday, June 08, 2018   | Pd A/p ck6003                         | 0.00      | 640.00    |
| 5     | 1,110.00 | Cash                          | 8           | Thursday, June 14, 2018 | Services performed by Lucus Pictures  | 11,000.00 | 0.00      |
| 6     | 1,110.00 | Cash                          | 12          | Saturday, June 16, 2018 | To Payroll company Chk 6003           | 0.00      | 1,430.01  |
| 7     | 1,110.00 | Cash                          | 13          | Thursday, June 21, 2018 | Receipt Cash Inv # 1732               | 633.00    | 0.00      |
| 8     | 1,110.00 | Cash                          | 14          | Friday, June 22, 2018   | Monthly Insurance Chk 6004            | 0.00      | 326.00    |
| 9     | 1,110.00 | Cash                          | 15          | Saturday, June 23, 2018 | Maint Chk 6005                        | 0.00      | 190.00    |
| 10    | 1,110.00 | Cash                          | 19          | Tuesday, June 26, 2018  | Supplies Chk 5056                     | 0.00      | 124.00    |
| 28    | 4,100.00 | Computer & Consulting Revenue | 8           | Thursday, June 14, 2018 | Services performed by Lucus Pictures  | 0.00      | 11,000.00 |
| 19    | 1,311.00 | Computer Equip.               | 3           | Friday, June 01, 2018   | Hailey Computers 87245, ck6001        | 7,000.00  | 0.00      |
| 37    | 5,090.00 | Cost of Goods Sold            | 10          | Saturday, June 16, 2018 | Invoice 1732                          | 161.03    | 0.00      |
| 38    | 5,090.00 | Cost of Goods Sold            | 17          | Saturday, June 16, 2018 | Invoice 1733                          | 147.84    | 0.00      |
| 29    | 4.110.00 | Equipment Sales               | 9           | Saturday, June 16, 2018 | G. Washington Invoice 1492            | 0.00      | 285.00    |
|       |          |                               |             |                         |                                       |           |           |

Similarly click on drop-down next to Date and select Date instead of Date Hierarchy

Remove field Rename Move ۲ Conditional formatting ۲ Remove conditional formatting Don't summarize Earliest Latest Count (Distinct) Count New quick measure Show items with no data Date Date Hierarchy New group

## Operation 12: Exporting data to Excel

| Nai   | me Date                      | Format *Wednesday, Mar<br>\$ ~ % ? - ₩ Auto |                    | Summarization Don't summariz          | :e ~         | Sort by       | Data               | ⊟ <mark>⊟</mark><br>Manage | Nev      |
|-------|------------------------------|---------------------------------------------|--------------------|---------------------------------------|--------------|---------------|--------------------|----------------------------|----------|
| 3 Dat | ta type Date 🗸               | \$ ~ % 🤊 🐝 Auto                             | ~ 😐                | Data category Uncategorized           | ~            | column ~      |                    | elationships               | colun    |
|       | Structure                    | Formatting                                  |                    | Properties                            |              | Sort          | 2 .                | Relationships              | Calculat |
| 0     | Sum of Account Name          | Sum of Transaction Date                     |                    | Description                           | Sum of Debit | Sum of Credit | Sum of Total Balan | ce                         |          |
|       | 2,101.00 Accounts Payable    | 4 Saturd                                    | lav. June 02. 2018 | Avery Repairs, Invoice 25478          | 0.00         | 725.00        | -725.              | 00                         |          |
|       | 2,101.00 Accounts Payable    |                                             | June 01, 2018      | Hudson equipment Invoice BC3887       | 0.00         |               | -4,000.            |                            |          |
|       | 2,101.00 Accounts Payable    |                                             | June 08, 2018      | Pd A/p ck6003                         | 640.00       |               | 640.               |                            |          |
|       | 2,101.00 Accounts Payable    |                                             | ay, June 25, 2018  | Purchased Inventory PO # 21021        | 0.00         |               | -3,350.            |                            |          |
| 1     | 2,101.00 Accounts Payable    |                                             | June 08, 2018      | Zac Advertising 23547                 | 0.00         |               | -3,380.            |                            |          |
|       | 1.120.00 Accounts Receivable |                                             |                    | G. Washington Invoice 1492            | 633.00       |               | 633.               |                            |          |
|       | 1.120.00 Accounts Receivable |                                             | y, June 24, 2018   | J. Adans Invoice 1493                 | 350.00       |               | 350.               |                            |          |
|       | 1,120.00 Accounts Receivable |                                             |                    | Receipt Cash Inv # 1732               | 0.00         |               | -633.              |                            |          |
|       | 5,030.00 Advertising Expense |                                             | June 08, 2018      | Zac Advertising,23547                 | 3,380.00     |               | 3,380.             |                            |          |
|       | 3,100.00 Capital Stock       |                                             | June 01, 2018      | Investment from Mark Friedman         | 0.00         | 28,000.00     | -28,000.           | 00                         |          |
|       | 1,110.00 Cash                |                                             | June 01, 2018      | Hailey Computers 87245, ck6001        | 0.00         |               | -7,000.            |                            |          |
|       | 1,110.00 Cash                | 1 Friday                                    | June 01, 2018      | Investment from Mark Friedman         | 28,000.00    | 0.00          | 28,000.            | 00                         |          |
|       | 1,110.00 Cash                | 15 Saturd                                   | ay, June 23, 2018  | Maint Chk 6005                        | 0.00         | 190.00        | -190.              | 00                         |          |
|       | 1,110.00 Cash                | 14 Friday                                   | June 22, 2018      | Monthly Insurance Chk 6004            | 0.00         | 326.00        | -326.              | 00                         | - 11 -   |
|       | 1,110.00 Cash                | 7 Friday                                    | June 08, 2018      | Pd A/p ck6003                         | 0.00         | 640.00        | -640.              | 00                         |          |
|       | 1,110.00 Cash                | 13 Thurso                                   | lay, June 21, 2018 | Receipt Cash Inv # 1732               | 633.00       | 0.00          | 633.               | 00                         |          |
|       | 1,110.00 Cash                | 5 Monda                                     | ay, June 04, 2018  | Scanner, Jake Supplies, 54-541 ck6002 | 0.00         | 125.00        | -125/              | 00                         |          |
|       | 1,110.00 Cash                | 8 Thurso                                    | lay, June 14, 2018 | Services performed by Lucus Pictures  | 11,000.00    | 0.00          | 11,000.            | 00                         |          |
|       | 1,110.00 Cash                | 19 Tuesda                                   | ay, June 26, 2018  | Supplies Chk 5056                     | 0.00         | 124.00        | -124.              | 00                         |          |
|       | 1,110.00 Cash                | 12 Saturd                                   | lay, June 16, 2018 | To Payroll company Chk 6003           | 0.00         | 1,430.01      | -1,430.            | 01                         |          |
|       | 4,100.00 Computer & Consult  | ing Revenue 8 Thurso                        | lay, June 14, 2018 | Services performed by Lucus Pictures  | 0.00         | 11,000.00     | -11,000.           | 00                         |          |
|       | 1,311.00 Computer Equip.     | 3 Friday                                    | June 01, 2018      | Hailey Computers 87245, ck6001        | 7,000.00     | 0.00          | 7,000.             | 00                         |          |
|       | 5,090.00 Cost of Goods Sold  | 10 Saturd                                   | ay, June 16, 2018  | Invoice 1732                          | 161.03       | 0.00          | 161.               | 03                         |          |
|       | 5,090.00 Cost of Goods Sold  | 17 Saturd                                   | lay, June 16, 2018 | Invoice 1733                          | 147.84       | 0.00          | 147.               | 84                         |          |
|       | 4,110.00 Equipment Sales     | 9 Saturd                                    | lay, June 16, 2018 | G. Washington Invoice 1492            | 0.00         | 285.00        | -285.              | 00                         |          |
|       | 4,110.00 Equipment Sales     | 16 Sunda                                    | y, June 24, 2018   | J. Adans Invoice 1493                 | 0.00         | 264.00        | -264.              | 00                         |          |
|       | 5,030.00 Insurance Expense   | 14 Friday,                                  | June 22, 2018      | Monthly Insurance Chk 6004            | 326.00       | 0.00          | 326.               | 00 More                    | e option |
|       | 100,968.00                   | 405                                         |                    |                                       | 63,644.89    | 63,644.89     | 0.0                |                            |          |
| 11    |                              |                                             |                    |                                       |              |               |                    | 57 63                      |          |
|       |                              |                                             |                    |                                       |              |               |                    | 6                          |          |

Select the table and notice that you get More Options indicated by 3 dots (...) on the top right or the bottom right of the table visual.

Click on the More Options and select "Export Data".

X Remove

og Automatically find clusters

- 💷 Spotlight
- LZ Sort descending

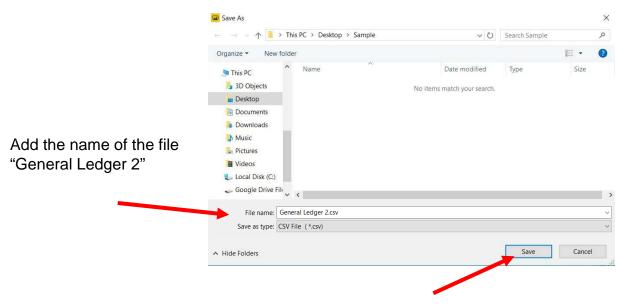

Select Save

In the file manager double click to open the original file MF8916 and then double click to open the CSV file you just saved. You'll notice that the data from the visual is exported into CSV

Before you perform the next step, make sure the original file MF8916.xlsx is Open

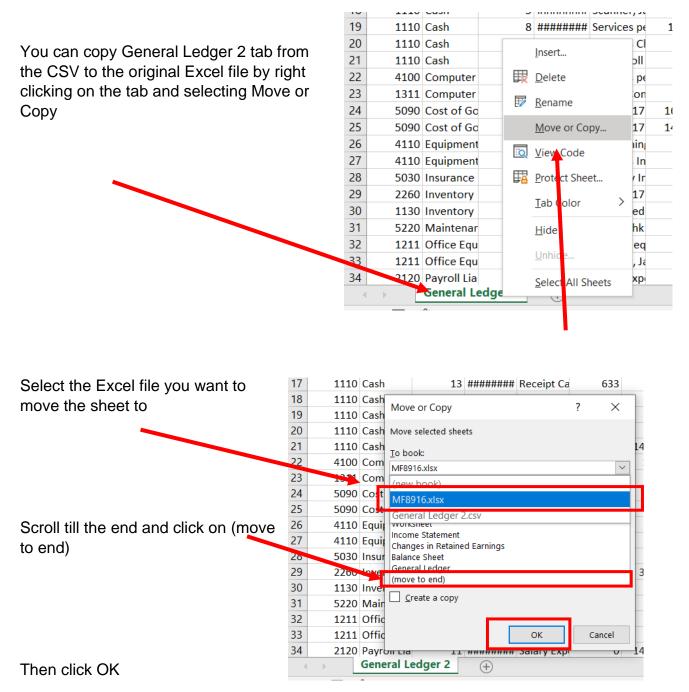

A General Ledger has a running balance within each account. To make Running Balance calculation, type column header "Running Balance" into the first row of the first empty column (cell 11). In the cell under header (12) put in this formula: =IF(A2<>A1,H2,H2+I1).

### Copy the formula from cell I2 to the bottom of the data.

| 4  | Α       | В                   | С                  | D              | E                                     | F         | G        | н             | 1                  | J             | K              |        |
|----|---------|---------------------|--------------------|----------------|---------------------------------------|-----------|----------|---------------|--------------------|---------------|----------------|--------|
|    | Account | Name                | <b>Fransactior</b> | Date           | Description                           | Debit     | Credit   | Total Balance | Running Balance    |               |                |        |
|    | 1110    | Cash                | 1                  | 6/1/2018 0:00  | Investment from Mark Friedman         | 28,000.00 | - 1      | 28,000.00     | =IF(A2<>A1,H2,H    | 2+11)         |                |        |
| 1  | 1110    | Cash                | 3                  | 6/1/2018 0:00  | Hailey Computers 87245, ck6001        | -         | 7,000.00 | (7,000.00)    | IF(logical_test, [ | value_if_true | , [value_if_fa | alse]) |
| L. | 1110    | Cash                | 5                  | 6/4/2018 0:00  | Scanner, Jake Supplies, 54-541 ck6002 | -         | 125.00   | (125.00)      | 20,875.00          |               |                |        |
|    | 1110    | Cash                | 7                  | 6/8/2018 0:00  | Pd A/p ck6003                         | -         | 640.00   | (640.00)      | 20,235.00          |               |                |        |
| 5  | 1110    | Cash                | 8                  | 6/14/2018 0:00 | Services performed by Lucus Pictures  | 11,000.00 | -        | 11,000.00     | 31,235.00          |               |                |        |
|    | 1110    | Cash                | 12                 | 6/16/2018 0:00 | To Payroll company Chk 6003           |           | 1,430.01 | (1,430.01)    | 29,804.99          |               |                |        |
|    | 1110    | Cash                | 13                 | 6/21/2018 0:00 | Receipt Cash Inv # 1732               | 633.00    | -        | 633.00        | 30,437.99          |               |                |        |
| •  | 1110    | Cash                | 14                 | 6/22/2018 0:00 | Monthly Insurance Chk 6004            |           | 326.00   | (326.00)      | 30,111.99          |               |                |        |
| 0  | 1110    | Cash                | 15                 | 6/23/2018 0:00 | Maint Chk 6005                        |           | 190.00   | (190.00)      | 29,921.99          |               |                |        |
| 1  | 1110    | Cash                | 19                 | 6/26/2018 0:00 | Supplies Chk 5056                     |           | 124.00   | (124.00)      | 29,797.99          |               |                |        |
| 2  | 1120    | Accounts Receivable | 9                  | 6/16/2018 0:00 | G. Washington Invoice 1492            | 633.00    | -        | 633.00        | 633.00             |               |                |        |
| 3  | 1120    | Accounts Receivable | 13                 | 6/21/2018 0:00 | Receipt Cash Inv # 1732               |           | 633.00   | (633.00)      |                    |               |                |        |
| 4  | 1120    | Accounts Receivable | 16                 | 6/24/2018 0:00 | J. Adans Invoice 1493                 | 350.00    | -        | 350.00        | 350.00             |               |                |        |
| 5  | 1130    | Inventory           | 18                 | 6/25/2018 0:00 | Purchased Inventory PO # 21021        | 3,350.00  | -        | 3,350.00      | 3,350.00           |               |                |        |
| 6  | 1211    | Office Equip.       | 2                  | 6/1/2018 0:00  | Hudson equipment Invoice BC3887       | 4,000.00  | -        | 4,000.00      | 4,000.00           |               |                |        |
| 7  | 1211    | Office Equip.       | 5                  | 6/4/2018 0:00  | Scanner, Jake Supplies, 54-541 ck6002 | 125.00    | -        | 125.00        | 4,125.00           |               |                |        |
| 8  | 1311    | Computer Equip.     | 3                  | 6/1/2018 0:00  | Hailey Computers 87245, ck6001        | 7,000.00  | -        | 7,000.00      | 7,000.00           |               |                |        |
| 9  | 2101    | Accounts Payable    | 2                  | 6/1/2018 0:00  | Hudson equipment Invoice BC3887       |           | 4,000.00 | (4,000.00)    | (4,000.00)         |               |                |        |
| 0  | 2101    | Accounts Payable    | 4                  | 6/2/2018 0:00  | Avery Repairs, Invoice 25478          |           | 725.00   | (725.00)      | (4,725.00)         |               |                |        |
| 1  | 2101    | Accounts Payable    | 6                  | 6/8/2018 0:00  | Zac Advertising,23547                 |           | 3,380.00 | (3,380.00)    | (8,105.00)         |               |                |        |
| 2  | 2101    | Accounts Payable    | 7                  | 6/8/2018 0:00  | Pd A/p ck6003                         | 640.00    | -        | 640.00        | (7,465.00)         |               |                |        |
| 3  | 2101    | Accounts Payable    | 18                 | 6/25/2018 0:00 | Purchased Inventory PO # 21021        | -         | 3,350.00 | (3,350.00)    | (10,815.00)        |               |                |        |

"Save" and "Close" the Excel file and you are returned to the Power BI screen.

## **Operation 13: Calculating "Unadjusted Trial Balance"**

To calculate the Total Balance for each account, first create a new column which is a combination of Account and Name

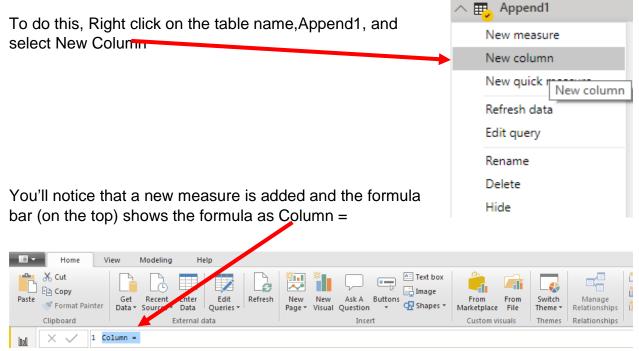

Enter the following formula in the formula bar and press Enter to add the new column

Account and Name = 'Append1'[Account]&" "&'Append1'[Name]

| File                    | Home View                | Mode           | ling H           | elp F               | ormat                | Data / Drill           |                                                                                   |                               |                          |                         |                         |
|-------------------------|--------------------------|----------------|------------------|---------------------|----------------------|------------------------|-----------------------------------------------------------------------------------|-------------------------------|--------------------------|-------------------------|-------------------------|
| Manage<br>Relationships | New New<br>Measure Colum | New<br>n Table | New<br>Parameter | Sort by<br>Column - | Data<br>Form<br>\$ 3 | t: ←<br>% , .;% Auto ¢ | Home Table:   •<br>Data Category: Uncategorized •<br>Default Summarization: Sum • | Manage View as<br>Roles Roles | New Edit<br>Group Groups | Mark as<br>Date Table • | ∰ <mark>,</mark><br>Lir |
| Relationships           | Calculati                | ons            | What If          | Sort                |                      | Formatting             | Properties                                                                        | Security                      | Groups                   | Calendars               |                         |
|                         | V 1 Accou                | nt and N       | ame = 'Appe      | endl'[Acco          | unt]&"               | "&'Append1'[Name]      |                                                                                   |                               |                          | r 61 •••                | ~                       |

Add a new Page by clicking on the + icon seen next to Page 3 at the bottom

| • | Þ | Page 1 | Page 2 | Page 3 | + |  |
|---|---|--------|--------|--------|---|--|

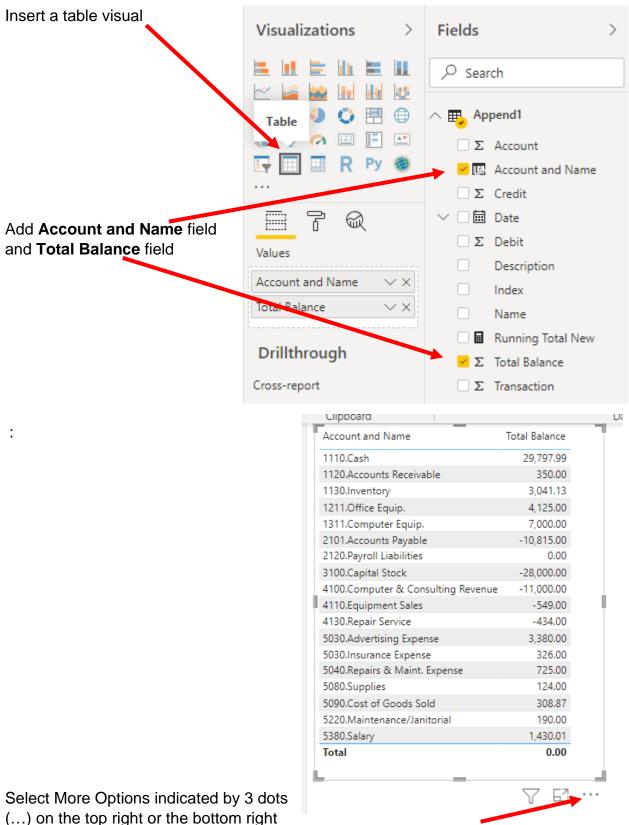

of the table visual.

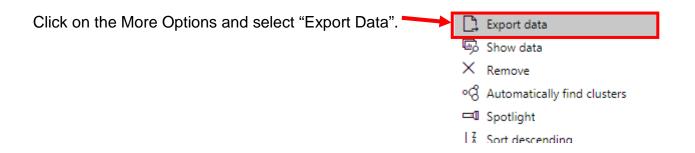

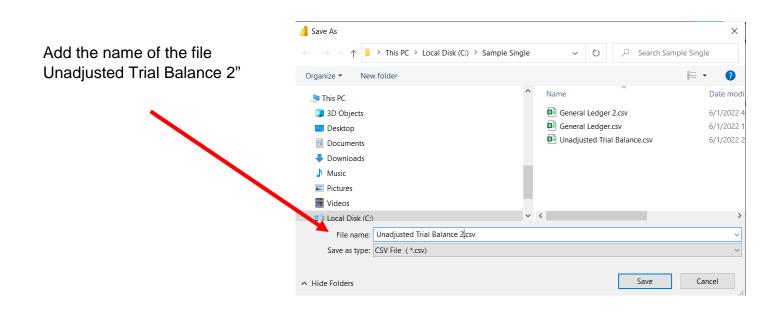

Select Save

In the file manager double click to open the original file MF8916 and then double click to open the CSV file you just saved.

Before you perform the next step, make sure the original file MF8916.xlsx is Open

You can copy the Unadjusted Trial Balance 2 from the CSV to the original Excel file by right clicking on the tab and selecting Move or Copy

| З  | TTZO | ALLL  | 550       |            |           |                   |   |
|----|------|-------|-----------|------------|-----------|-------------------|---|
| 4  | 1130 | Inve  | 3041.13   |            |           |                   |   |
| 5  | 1211 | Offic | 4125      |            |           |                   |   |
| 6  | 1311 | Com   | 7000      |            |           |                   |   |
| 7  | 2101 | Acco  | -10815    |            |           |                   |   |
| 8  | 2120 | Payr  | 0         |            |           |                   |   |
| 9  | 3100 | Capi  | -28000    |            |           |                   |   |
| 10 | 4100 | Com   | -11000    |            |           | Insert            |   |
| 11 | 4110 | Equi  | -549      |            | B         | Delete            |   |
| 12 | 4130 | Repa  | -434      |            |           |                   |   |
| 13 | 5030 | Adve  | 3380      | _          | ŧ         | <u>R</u> ename    | - |
| 14 | 5030 | Insu  | 326       |            |           | Move or Copy      |   |
| 15 | 5040 | Repa  | 725       |            |           |                   | - |
| 16 | 5080 | Supp  | 124       |            | <u>iq</u> | <u>V</u> iew Code |   |
| 17 | 5090 | Cost  | 308.87    |            |           | Protect Sheet     |   |
| 18 | 5220 | Mair  | 190       |            |           |                   |   |
| 19 | 5380 | Sala  | 1430.01   |            |           | <u>T</u> ab Color | > |
| 20 |      |       |           |            |           | Hide              |   |
| 21 |      |       |           |            |           | <u></u>           |   |
| 22 |      |       |           |            |           | <u>U</u> nhide    |   |
| 23 |      |       |           |            |           | Select All Sheets |   |
|    | - F  |       | Unadjuste | d Trial Ba |           |                   |   |

Select the Excel file you want to move the sheet to

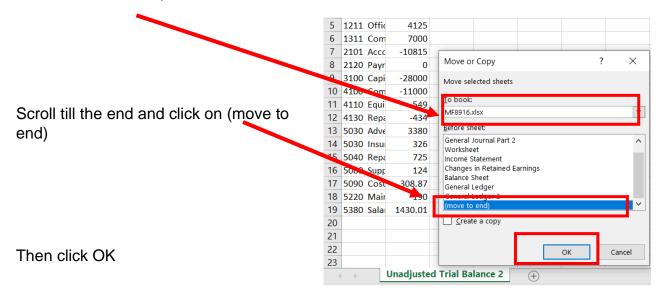

#### Save and close Excel and Power BI Desktop